# **Postup výpočtu potřeby tepla pro žádosti Zelená úsporám (verze 4)**

## **Obsah**

-názvy programů a modulů umožňujících ohodnotit energetickou náročnost budov

-koncepce výpočtů dokládaných k žádosti o dotaci Zelená úsporám

- -koncepce výpočtu Uekv u konstrukcí přilehlých k zemině
- -koncepce výpočtu vlivu sousedních nevytápěných zón

-popis práce s programy a moduly PENB/TV – PT – TOB

-popis problematiky snížení potřeby tepla výměnou oken

-popis výpočtů konstrukcí přilehlých k zemině

-popis omezení použití výpočtů se dvěma variantami konstrukcí

- -TOB –nestejnorodé konstrukce a součinitel ZTM
- -editování katalogových hodnot materiálů

-poznámky k zadávání hodnot do programu TV

## **Názvy programů**

- TZ Tepelné ztráty (výpočet podle ČSN 06 0210 program již není dodáván)
- TV Tepelný výkon (výpočet tepelných ztrát podle ČSN EN 12831), umožňuje vstup do modulu ENB nebo PT
- PENB Zjednodušená verze programu TV, umožňuje vstup do modulů ENB nebo PT
- TOB Posouzení stavebních konstrukcí podle ČSN 73 0540, spolupracuje s TV a PENB

## **Názvy modulů**

ENB Energetická náročnost budov – umožňuje výpočet průkazu ENB i potřeby tepla pro žádosti na SFŽP

PT Potřeba tepla – umožňuje výpočet potřeby tepla pro žádosti na SFŽP

Tepelná zátěž – výpočet klimatizovaných prostorů podle ČSN 73 0548

Obálka budovy – výpočet energetického štítku obálky budovy a letní a zimní stability místností podle ČSN 73 0540

## **Koncepce výpočtů potřeby tepla na vytápění podle ISO 13790 a TNI 73 0329**

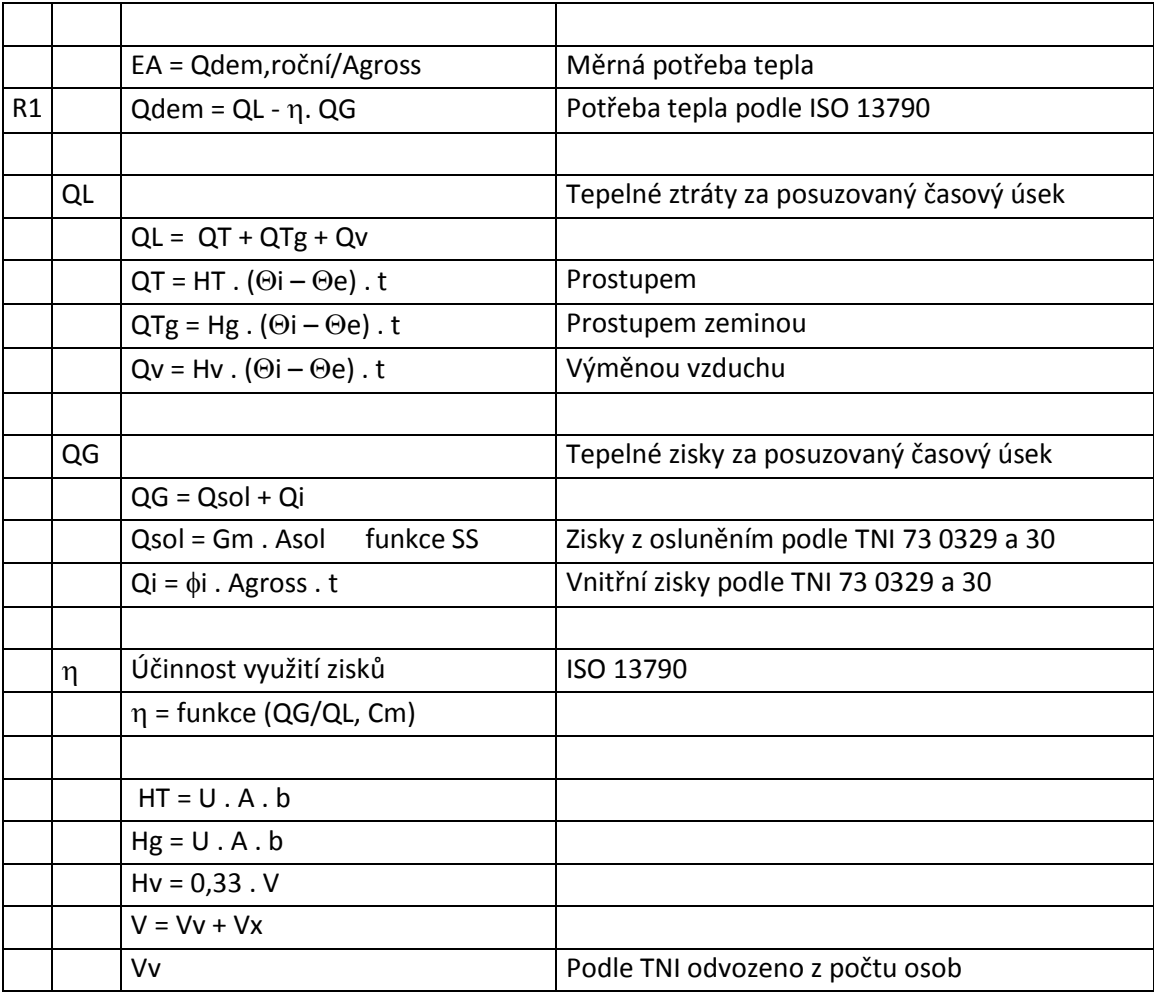

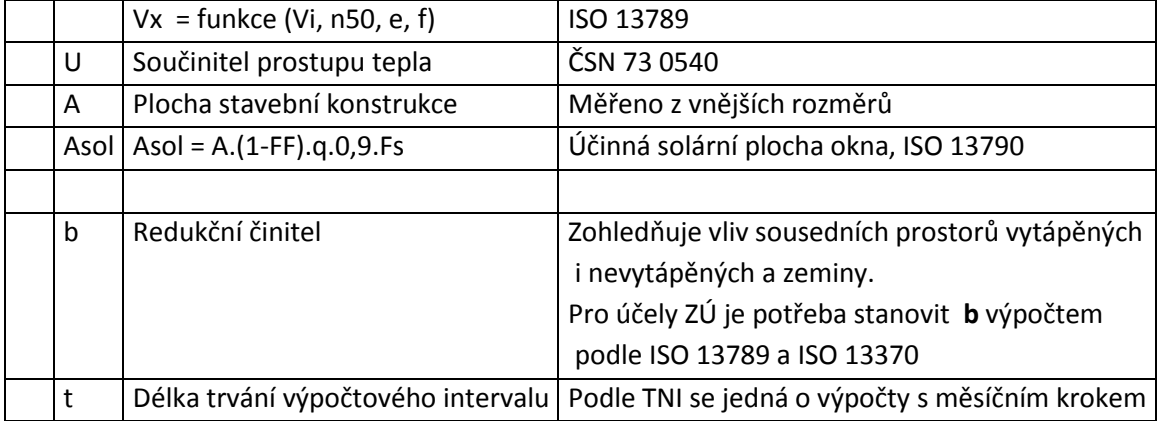

## **Algoritmus výpočtu konstrukce přilehlých k zemině podle ČSN EN ISO 13370:2009**

2. Podlaha na zemině 1. Charkteristický rozměr B' podlahy  $\begin{aligned} L_S &= A \cdot U_0 + P \cdot \Delta \Psi \\ U_0 &= \frac{\lambda}{0.475 \cdot B' + dt} \\ dt &= w + \lambda \Big(R_{Si} + R_f + R_{Se}\Big) \end{aligned}$ nevytápěný prostor (např. garáž) plocha budovy  $\overline{A}$ A obvod  $\overline{D}$  $\lambda$  $\boldsymbol{A}$  $B' =$  $\overline{0.5P}$ Lς 3. Přídavná izolace (okrajová)

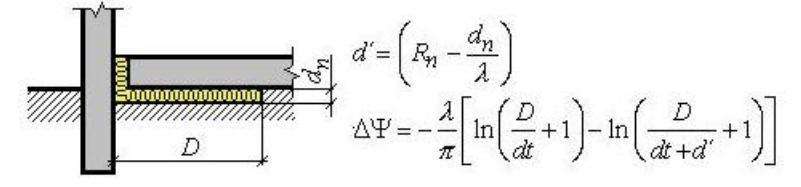

4. Vytápěný suterén

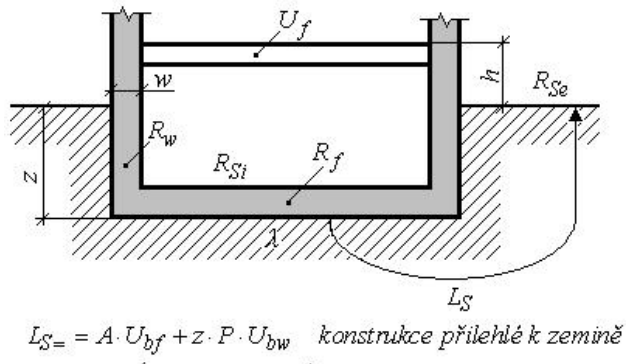

 $dt = w + \lambda (R_{Si} + R_f + R_{Se})$ 

 $dw = \lambda (R_{Si} + R_w + R_{Se})$ 

$$
U_{bf} = \frac{2\lambda}{\pi \cdot B' + dt + 0, 5z} \cdot \ln\left(\frac{\pi \cdot B'}{dt + 0, 5z} + 1\right)
$$

$$
U_{bw} = \frac{2\lambda}{\pi \cdot z} \left(1 + \frac{0, 5dt}{dt + z}\right) \cdot \ln\left(\frac{z}{dw} + 1\right)
$$

5. Nevytápěný větraný suterén

$$
L_S = A \cdot U
$$
  
\n
$$
\frac{1}{U} = \frac{1}{U_f} + \frac{A}{A \cdot U_{bf} + z \cdot P \cdot U_{bw} + h \cdot P \cdot U_w + 0,33n \cdot V}
$$

**Algoritmus výpočtu vlivu sousedních nevytápěných zón podle ČSN EN ISO 13789:2009**

**Vliv nevytápěné zóny**

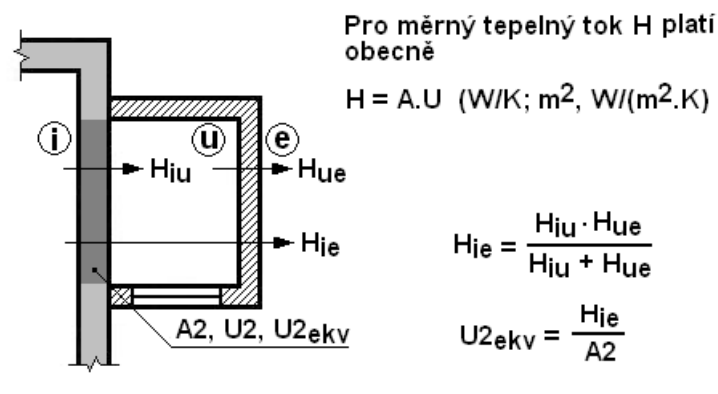

# **Následující popis je prováděn na kombinaci programů PENB-PT, platí však i pro případy: PENB-ENB, TV-PT a TV-ENB.**

1)

Ze složky PROTECH, kterou instalační program založil na pracovní ploše, vybereme program Posouzení energetické náročnosti budov (PENB) nebo program Tepelný výkon (TV). Program PENB je jednodušší verze programu TV.

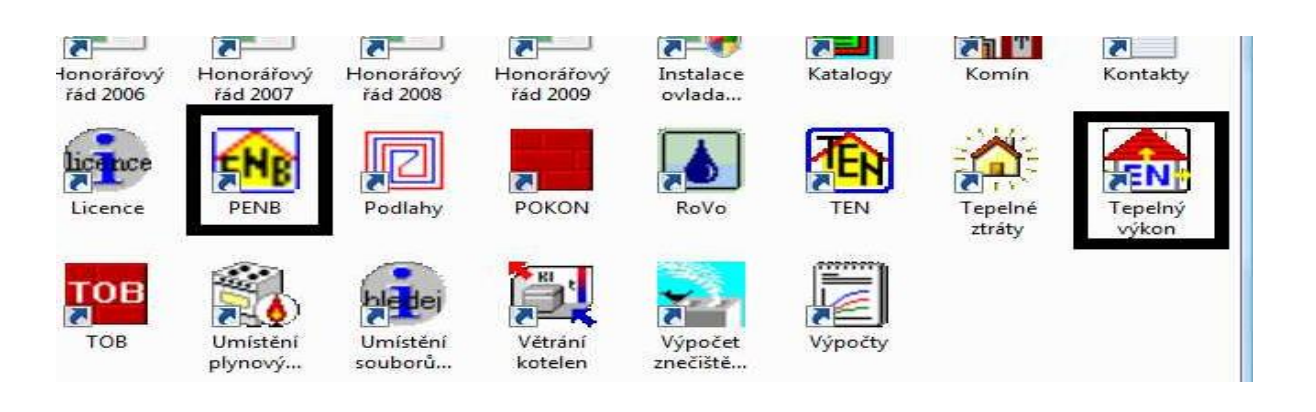

2)

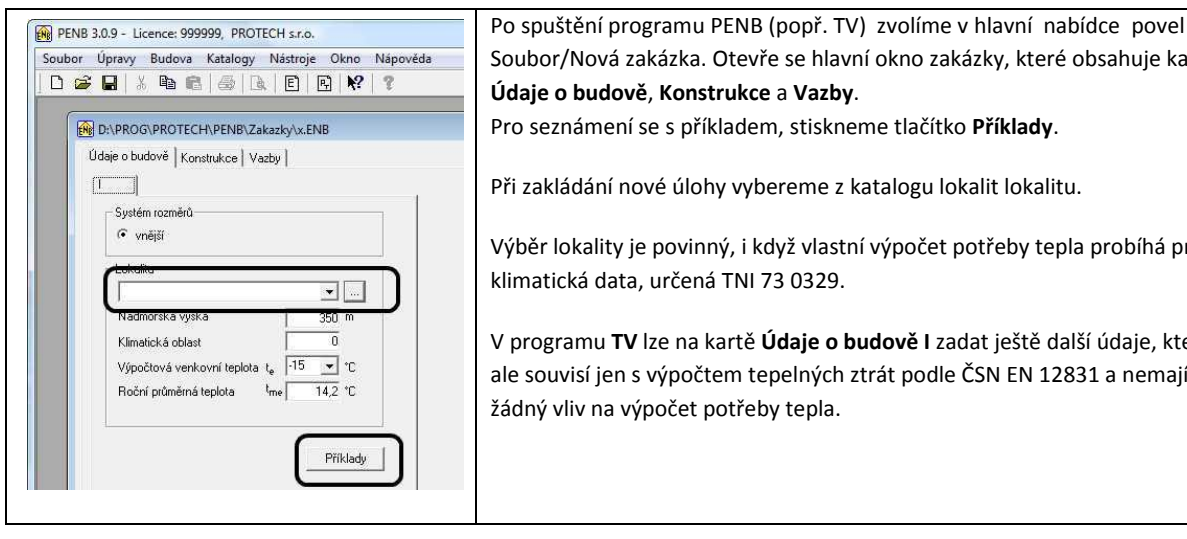

Soubor/Nová zakázka. Otevře se hlavní okno zakázky, které obsahuje karty **Údaje o budově**, **Konstrukce** a **Vazby**. Pro seznámení se s příkladem, stiskneme tlačítko **Příklady**. Při zakládání nové úlohy vybereme z katalogu lokalit lokalitu.

Výběr lokality je povinný, i když vlastní výpočet potřeby tepla probíhá pro klimatická data, určená TNI 73 0329.

V programu **TV** lze na kartě **Údaje o budově I** zadat ještě další údaje, které ale souvisí jen s výpočtem tepelných ztrát podle ČSN EN 12831 a nemají žádný vliv na výpočet potřeby tepla.

### 3) Katalog Lokalit

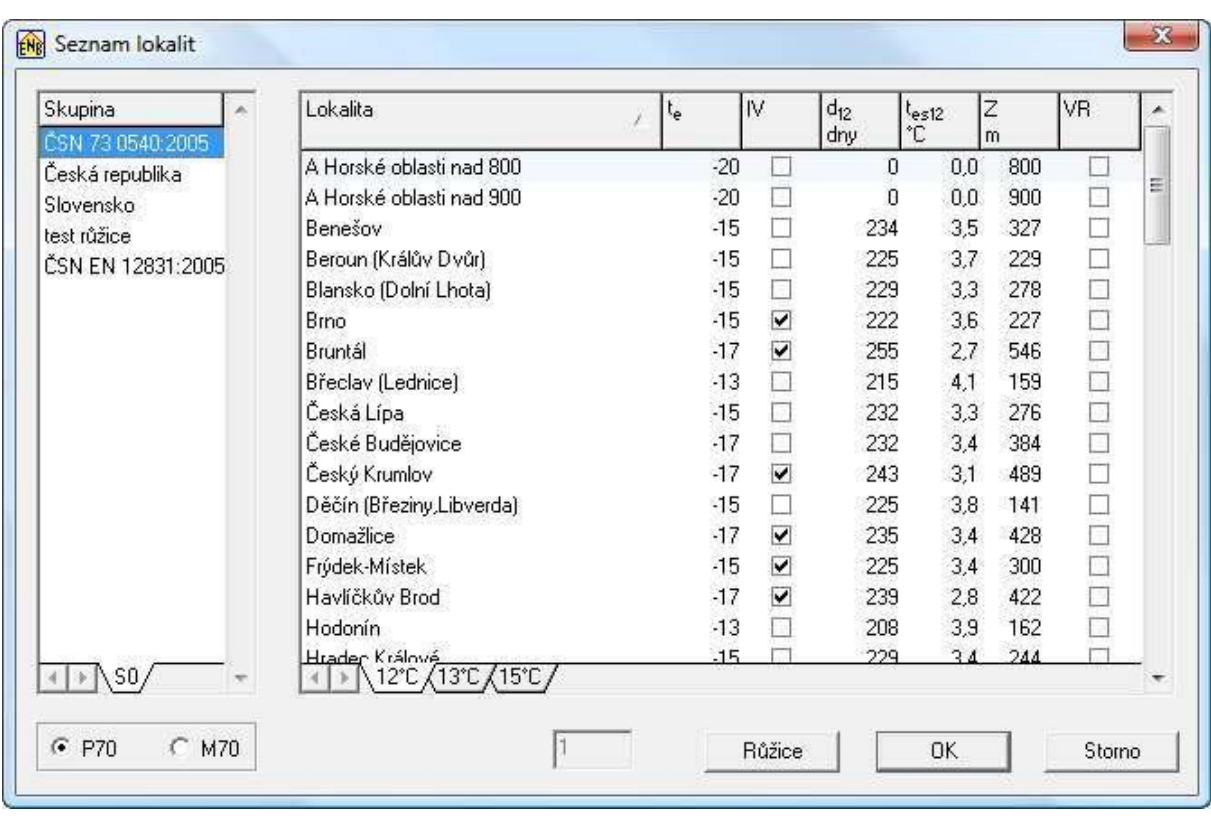

Lokalitu vybíráme z ČSN 73 0540:2005 nebo z ČSN EN 12831:2005. Obsah skupiny Česká republika je neúplný.

## 4)

Okno pro zadání konstrukcí otevřeme na kartě **Konstrukce** z místní nabídky tabulky **Konstrukce** nebo tlačítkem **Nová**. V okně **Konstrukce** vybereme v poli **OK** standardizované označení konstrukce. Pokud potvrdíme nabízenou hodnotu způsobu zadání **ZZ = 0**, zaktivujeme pole Součinitel prostupu U pro zadání součinitele prostupu tepla z klávesnice.

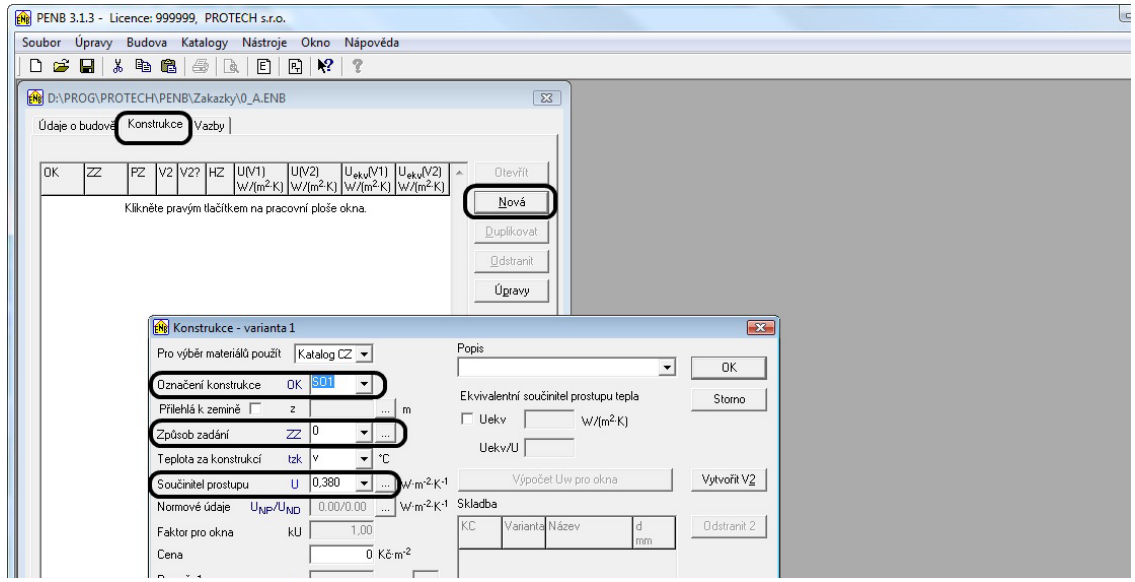

## 5) Zadání konstrukcí v programu TOB

Pokud v okně **Konstrukce** zvolíme způsob zadání **ZZ=Z**, lze tlačítkem umístěným za tímto polem otevřít program **TOB**.

Na kartě **Prostředí** lze do pole Popis(V1) vložit text, který dále bude zobrazován ve většině tiskových dokumentů. Nejdůležitější údaj, který je potřeba na kartě Prostředí nastavit, je **Zařazení konstrukce**, které určuje požadované a doporučené hodnoty podle ČSN 73 0540.

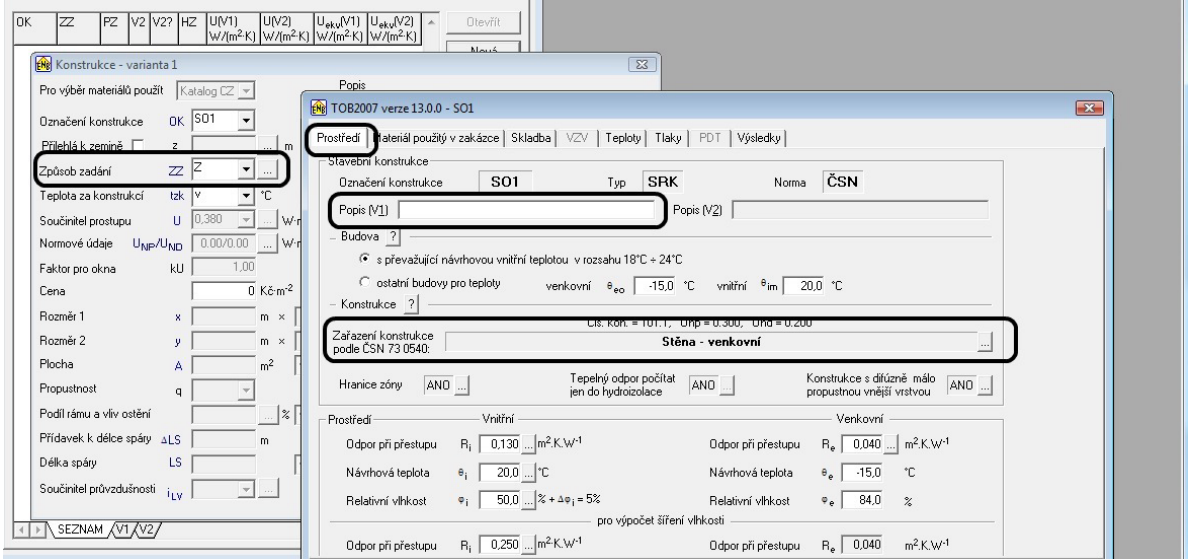

6)

V dalším kroku přejdeme na kartu **Skladba**.

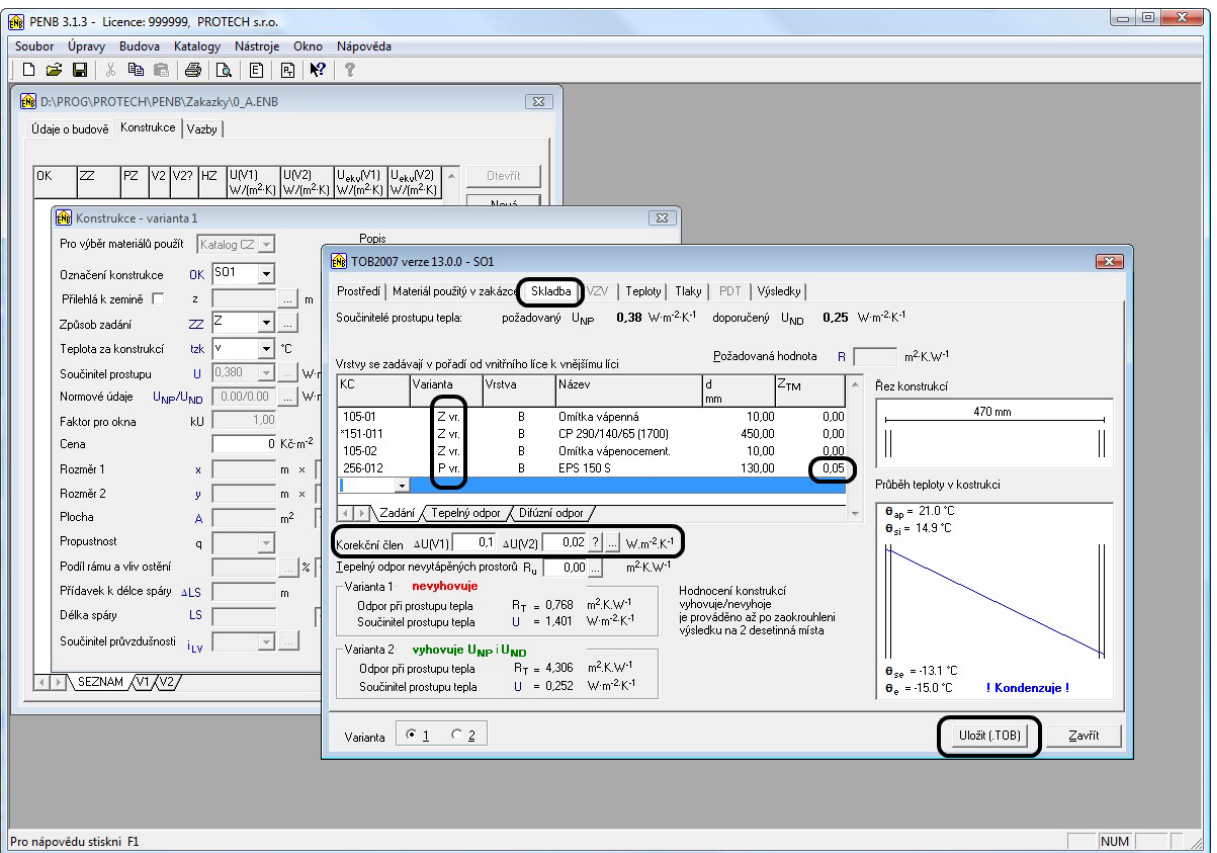

Tlačítkem Uložit(TOB) můžeme dát povel k uložení aktuální konstrukce do souboru TOB.

Jednotlivé vrstvy vybíráme z katalogu, který je dostupný ze sloupce KC. Ve sloupci Varianta přiřazuje program vrstvám atribut **Z vr.** – **Základní vrstva**. Pokud mají všechny vrstvy konstrukce atribut **Z vr.,** potom se jedná se o jednovariantní konstrukci, které lze přiřadit korekční člen Δ**U(V1).** Pokud chceme současně vytvořit obě varianty konstrukce (varianta 1 – jen stávající stav, varianta 2 - stávající stav doplněný o nově přidané tepelné izolace), pokračujeme v zadávání vrstev, o které bude stávající konstrukce doplněna. Těmto vrstvám přiřadíme ve sloupci Varianta atribut **P vr.** – **Přidaná vrstva**. Takto vytvoříme v rámci zadání jedné skladby dvě varianty konstrukce. Současně je potřeba zadat pro konstrukci ve variantě 2 korekční člen **ΔU(V2).**

Problematika volby hodnot korekčních členů je popsána v ČSN 73 0540-4, TNI 73 0329 a 30 a podrobně rozebrána v kmenové normě ČSN EN ISO 6946, kde jsou popsány metody výpočtu korekčních členů pro některé typické případy.

Program umožňuje přiřadit každé vrstvě činitel Z<sub>TM</sub>. Tímto činitelem je korigován součinitel tepelné vodivosti λ na hodnotu λekv, kterou lze kompenzovat vlivy nehomogenity příslušné vrstvy. Pokud zohledníme kotvení zateplovacích systémů pomocí tohoto součinitele, měla by být obhajitelná nižší hodnota korekčního členu 4U. Činitel ZTM by měl být hlavně používán u hlavní izolační vrstvy.

Použití hodnot ZTM umožňuje použít menší hodnotu korekčního členu dU(V1) a dU(V2).

### Lehké rámové konstrukce

Při výpočtu konstrukcí, u kterých je izolační materiál vkládán mezi dřevěné hranoly (klasikckým případem je izolace střechy mezi krokvemi) je **nezbytně nutné používat součinitel ZTM**. Zde je třeba uvažovat o hodnotě ZTM=0,4. U následující izolační vrstvy, kterou jsou překryty i krokve, může být hodnota ZTM výrazně menší.

Pokud bychom požadovali přesný výpočet součinitele prostupu tepla u takovýchto nestejnorodých konstrukcí, je možné provést tento výpočet v programu TOB, po volbě typ konstrukce = nestejnorodá. Více viz dále.

8)

Okno Konstrukce pro zadání konstrukcí do úlohy v případě, kdy byla konstrukce zadána pomocí programu TOB

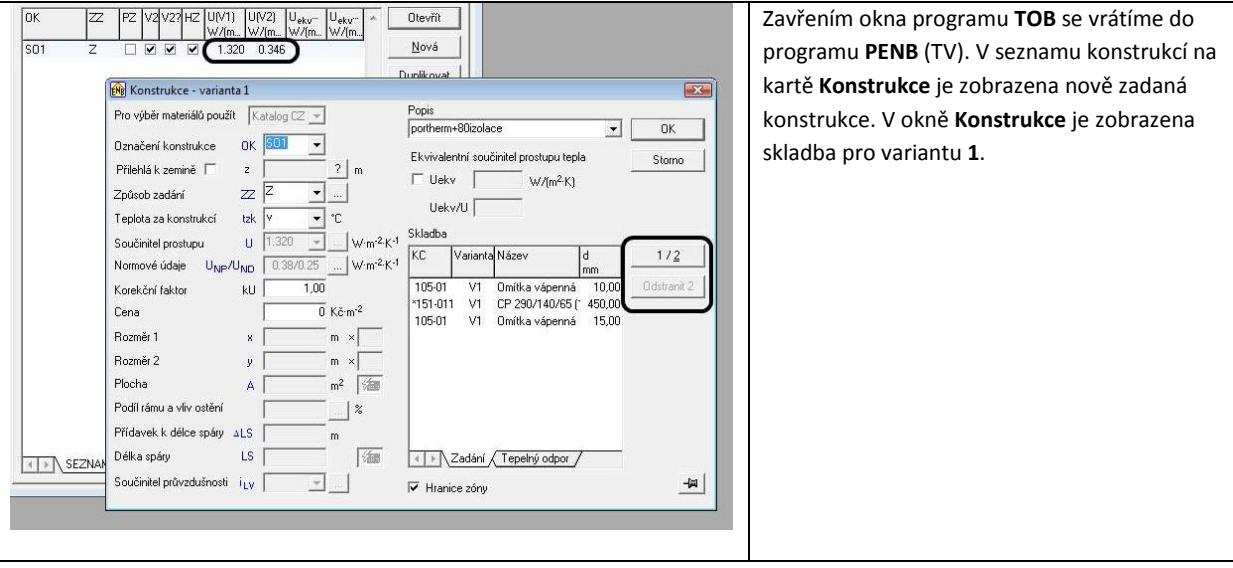

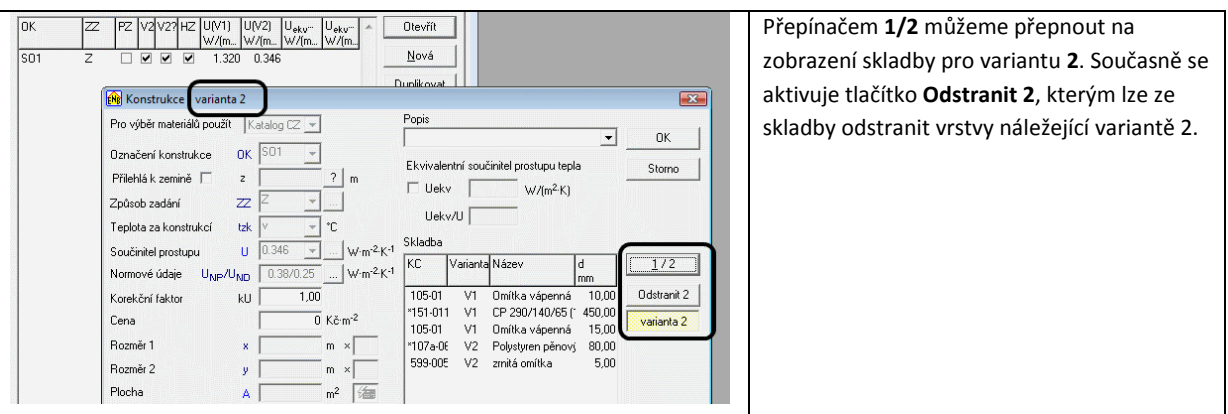

### 10)

Následující obrázek zobrazuje stav, při zadávání konstrukce typu **Výplň**. Pro tyto konstrukce volíme způsob zadání **ZZ=0** a veškeré údaje zadáváme do aktivních polí.

Ze zadaných rozměrů **x, y** je vypočítána stavební plocha **A** výplně. Pomocí násobitelů je z těchto rozměrů vypočítána i délka **LS** spáry. Ta ale nemá pro výpočty v programech **PENB** a **TV** žádný význam. Je určena jen pro výpočty tepelných ztrát podle ČSN 06 0210 v programu **TZ**. Rovněž součinitel průvzdušnosti **iLV** nevstupuje do žádných výpočtů souvisejících s hodnocením budov podle ČSN EN ISO 13790.

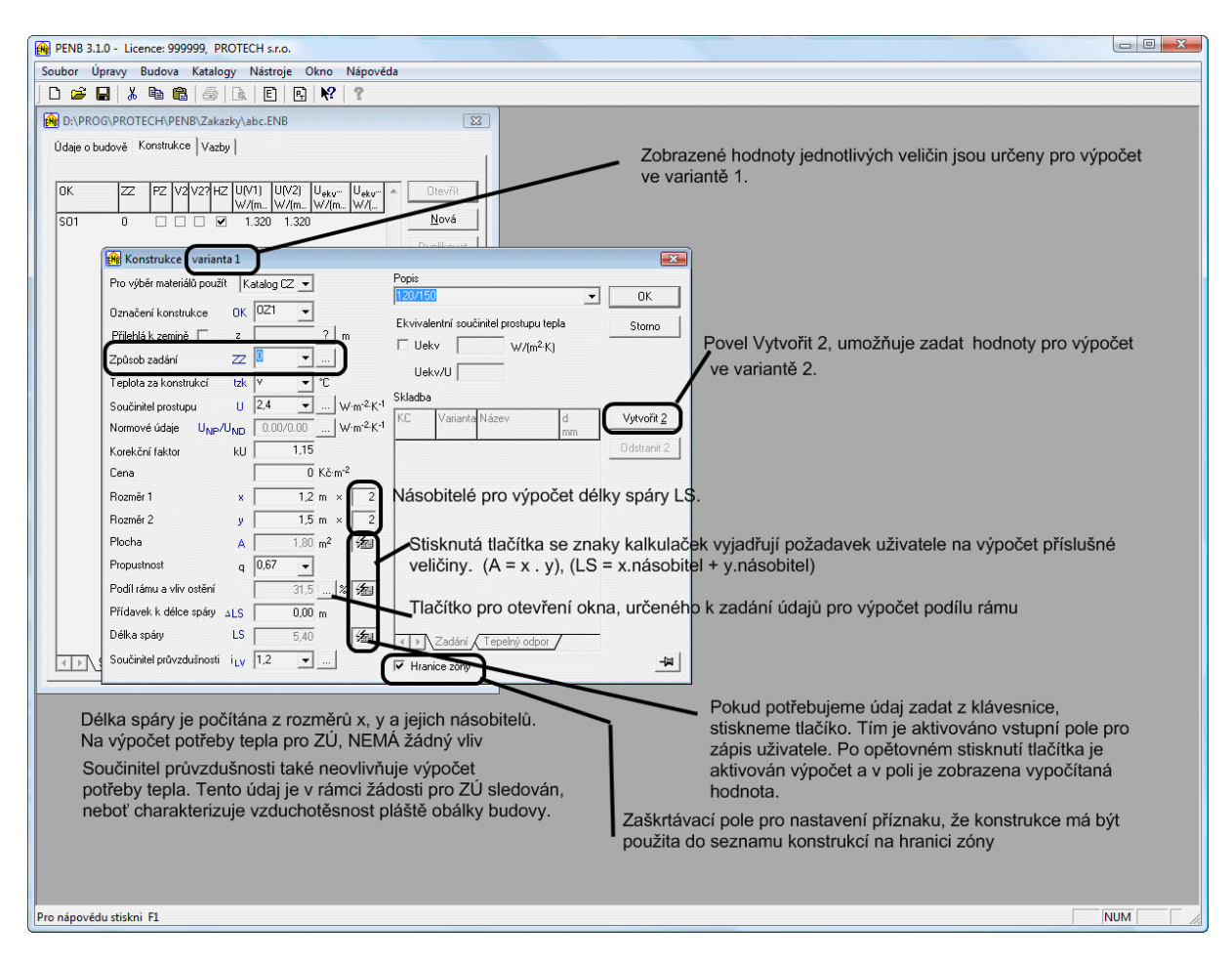

Pro výpočty související s hodnocením budov má zásadní význam hodnot **Podíl rámu** a **součinitel propustnosti**.

### **Výměna oken**

Zadáme okno označené např. OZ1 ve variantě 1. U starších oken můžeme zadat hodnotu součinitele prostupu tepla U = 2,4 W/(m2.K) a hodnotu součinitele propustnosti slunečního záření q = 0,75. Zadáme podíl rámu.

Pro zadání okna OZ1 ve variantě 2 stiskneme tlačítko Vytvořit 2.

U tohoto okna nesmí být hodnota součinitele prostupu tepla U > 1,2 W/(m2.K). U těchto oken s dvojsklem bývá hodnota propustnosti slunečního záření q = 0,67, u trojskla 0.50.

Program umožňuje zadat ve druhé variantě jiný rozměr okna. To lze využít v případě, kdy investor v rámci výměny oken chce současně změnit rozměry. Častým případem může být, že budou dvě malá okna nahrazena jedním větším. Tento postup je také možný. Vlastní počet oken ve variantě 1 a variantě 2 se ale zadává až na kartě Zóna (viz dále).

### 11)

Po naplnění seznamu konstrukcí, klikneme na nástrojové liště na ikonu **E** nebo **PT**, v závislosti na tom, zda máme zakoupený modul **ENB** (výpočet podle vyhlášky 148 + zelená úsporám) nebo **PT** (výpočet jen pro Zelená úsporám).

### Modul **PT** (popis platí i pro modul **ENB**)

Na kartě **Budova** vybereme druh budovy **RD** či **BD**. Typ výpočtu je pevně nastaven na SFŽP-Výpočet podle TNI a nelze ho měnit. To je vše, co z karty **Budova** ovlivňuje výpočet pro **SFŽP**. Ostatní údaje souvisí s výpočtem **ENB**. Údaje geometrické charakteristiky budovy mají význam pro výpočet obálky budovy na kartě **Obálka budovy.**

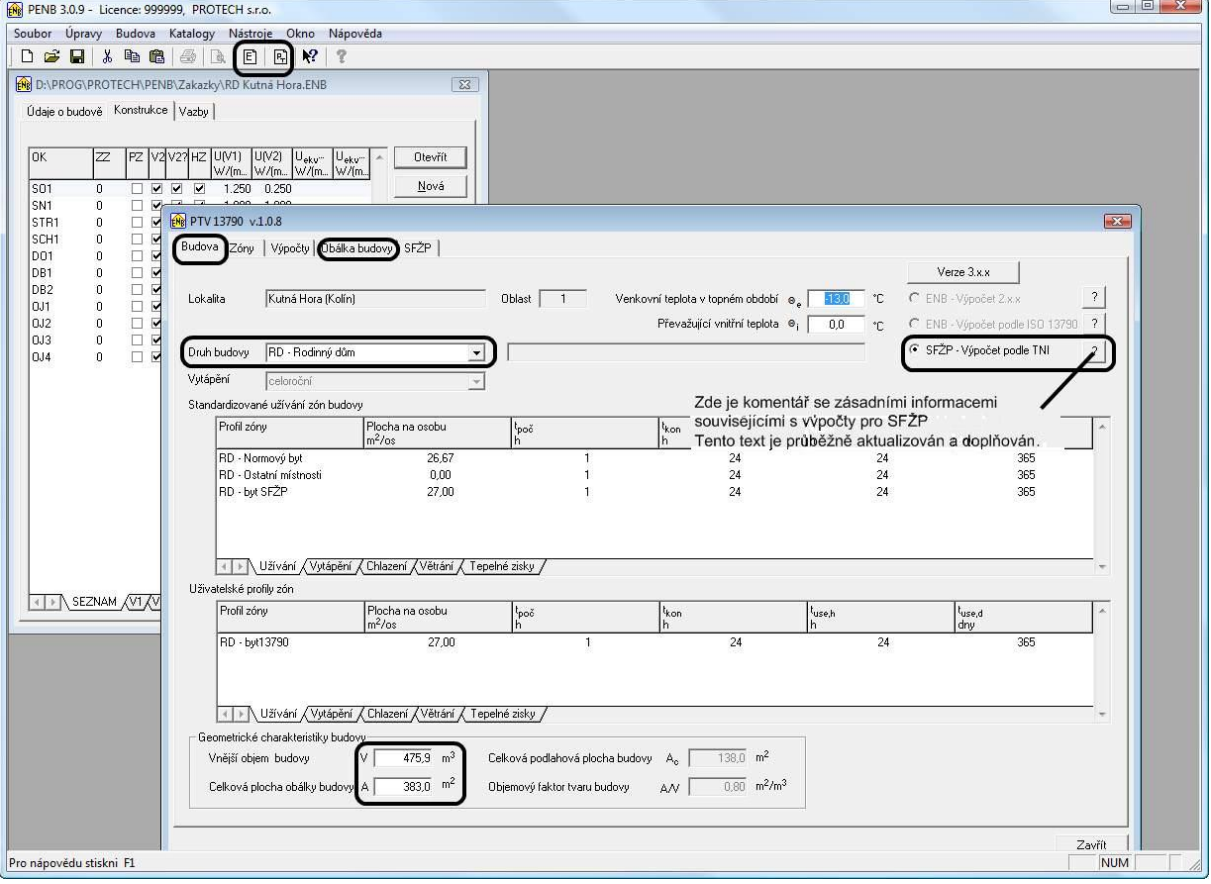

Po zadání údajů na kartě **Budova** přejdeme na kartu Zóny. Nejdříve musíme definovat zónu v seznamu zón a následně přiřadit zóně konstrukce, které ji obklopují.

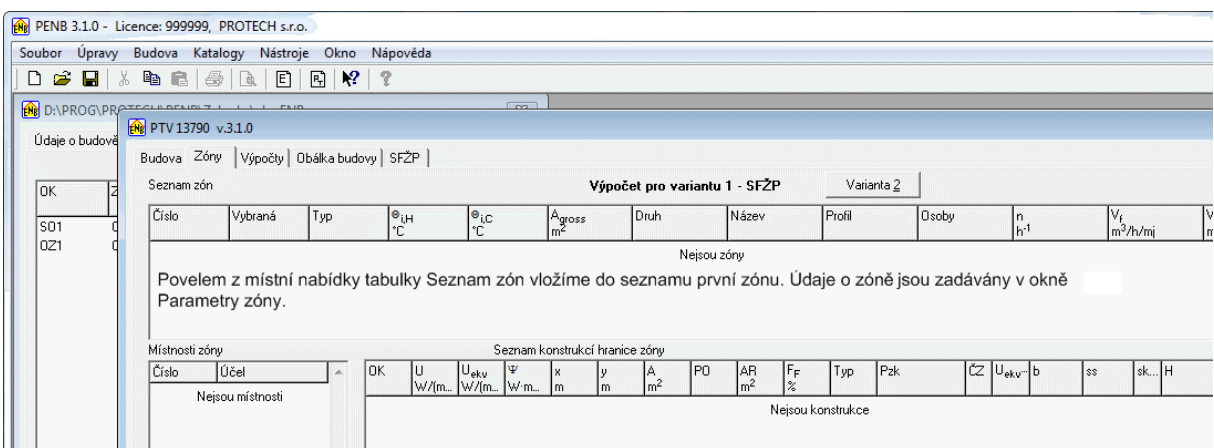

13)

Okno pro zadání parametrů zóny. Význam jednotlivých polí se zobrazí po stisknutí tlačítla F1

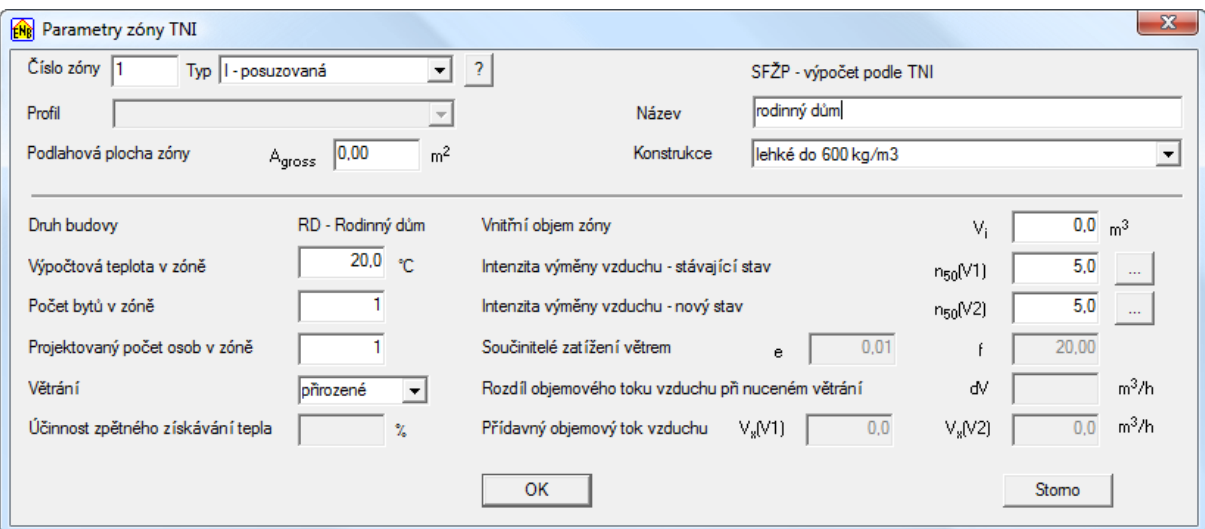

Podlahová plocha **Agross** je dána součtem celkových vnitřních vytápěných ploch podlaží. Do této plochy nesmí být zahrnuta podlahová plocha garáže. I kdyby byla garáž vytápěna. Do této plochy mohou být zahrnuty plochy malých nevytápěných místností. (vnitřní chodby, různé komory atp.) Z této plochy je prováděn výpočet měrné potřeby tepla.

V případě, kdy provedeme výměnu oken, dochází z pravidla ke změně veličiny n50.

Přídavný objemový tok vzduchu bude mít nenulovou hodnotu jen v případě kdy při nuceném větrání je objem přiváděného a odváděného množství vzduchu různý.

14) Po zadání zóny do seznamu zón můžeme zadávat konstrukce tvořících hranici zóny.

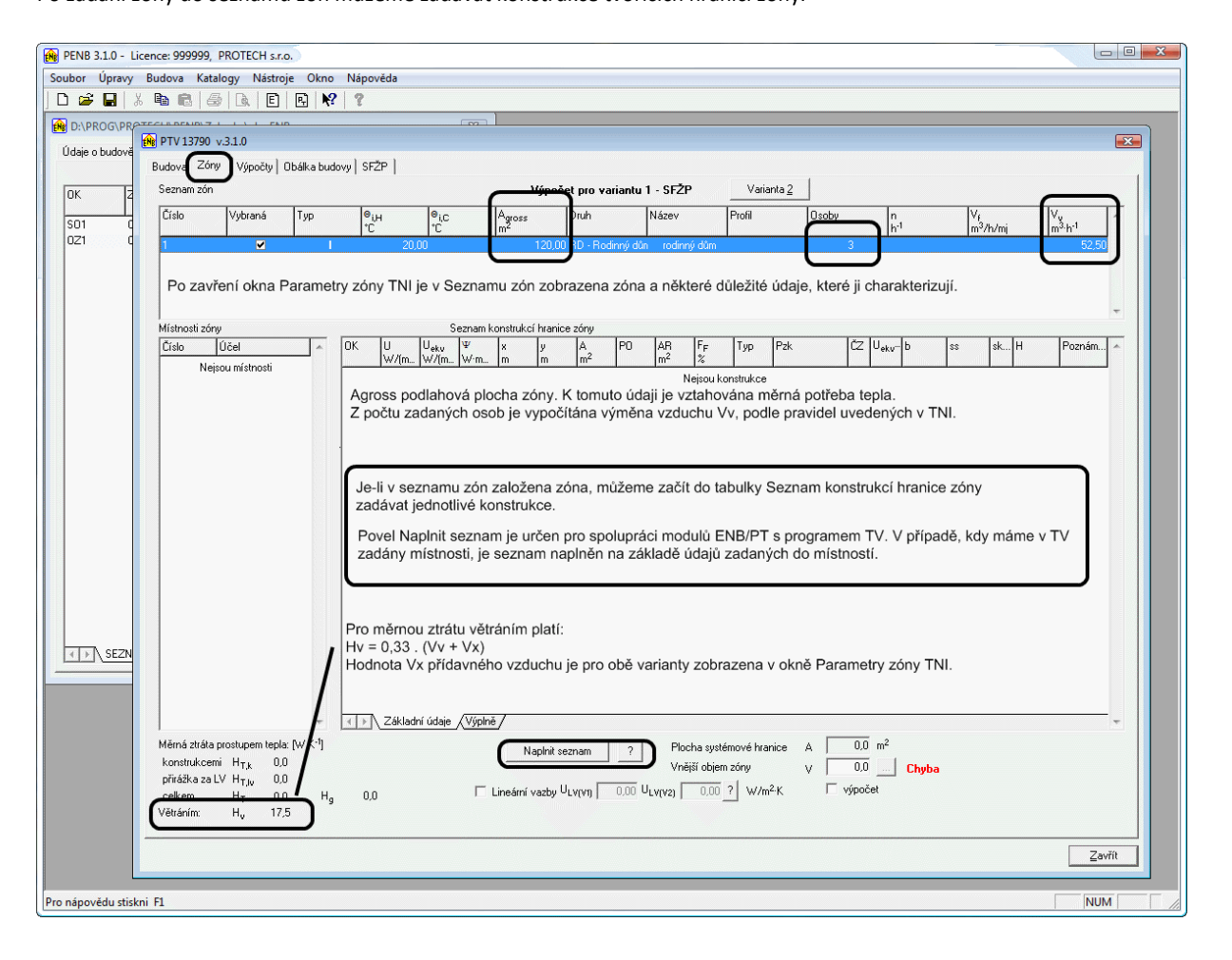

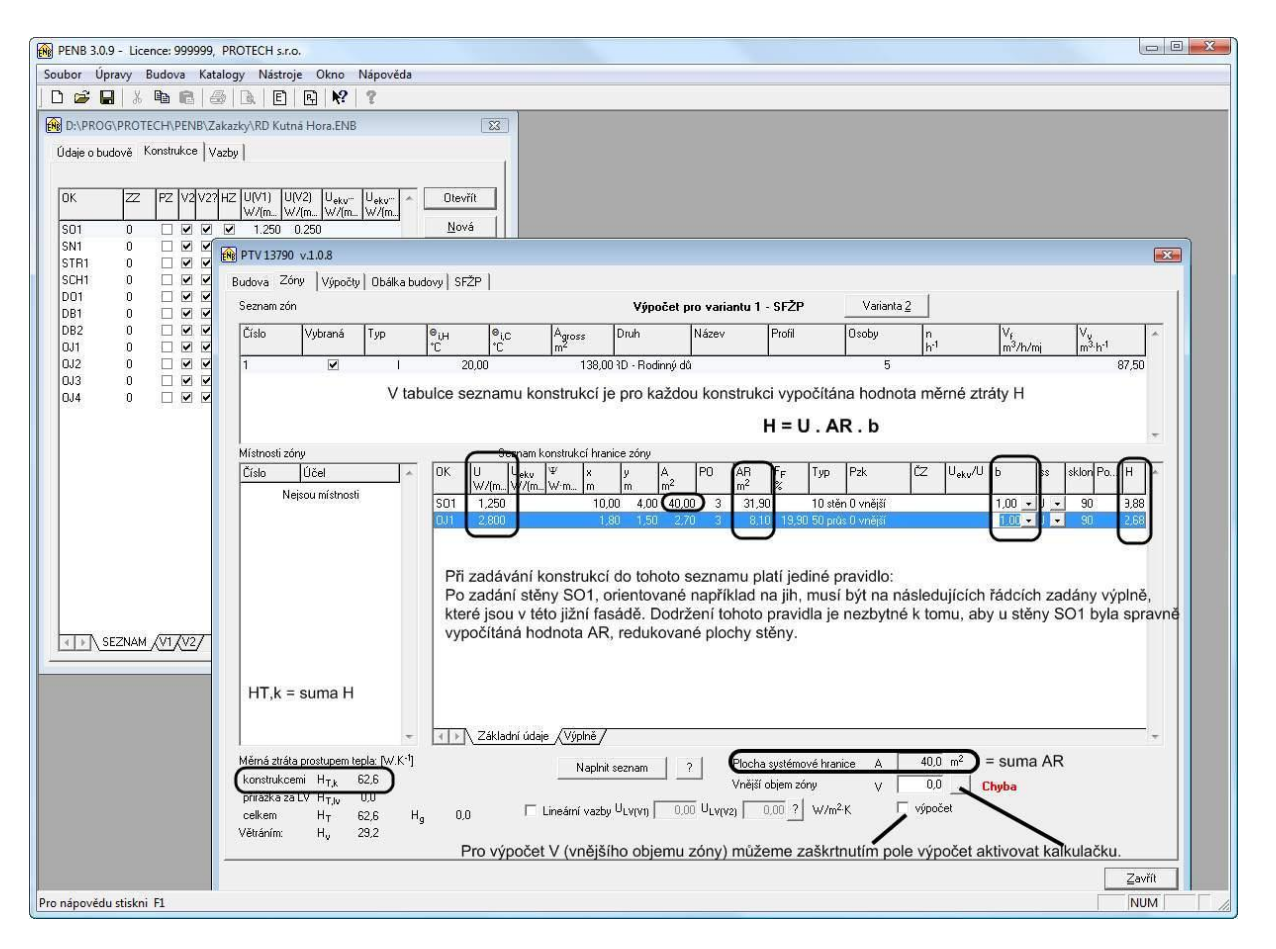

Kalkulačka pro výpočet objemu budovy vyskládáním z jednotlivých těles.

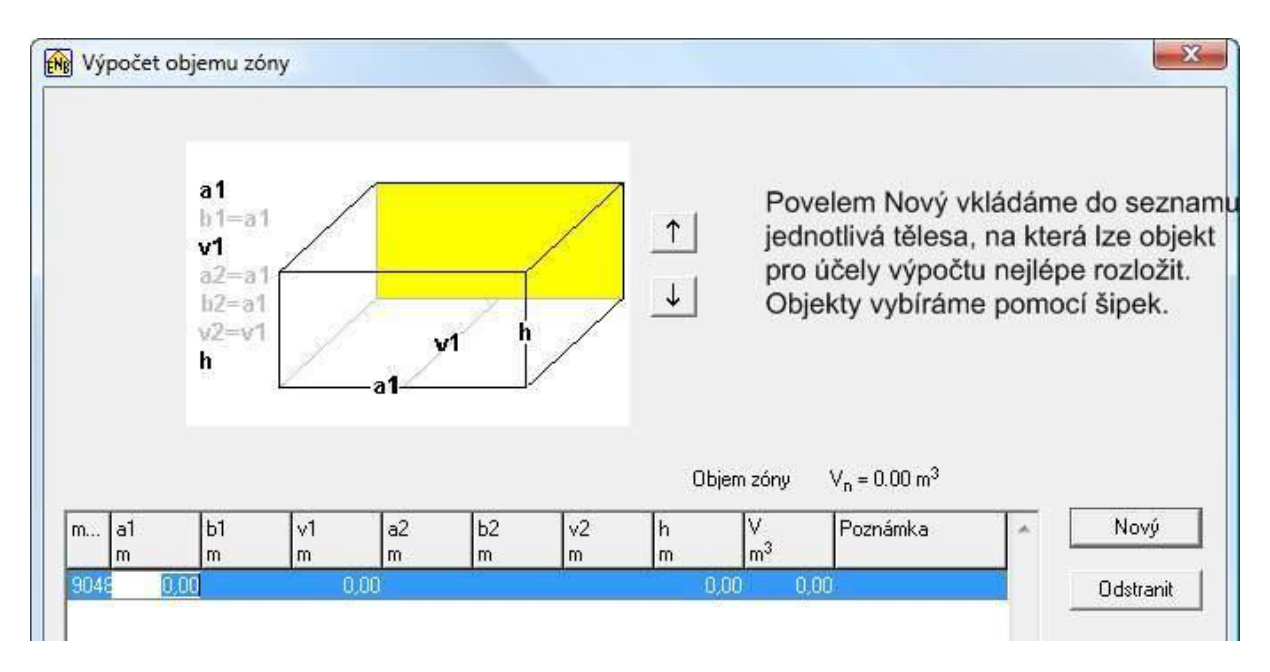

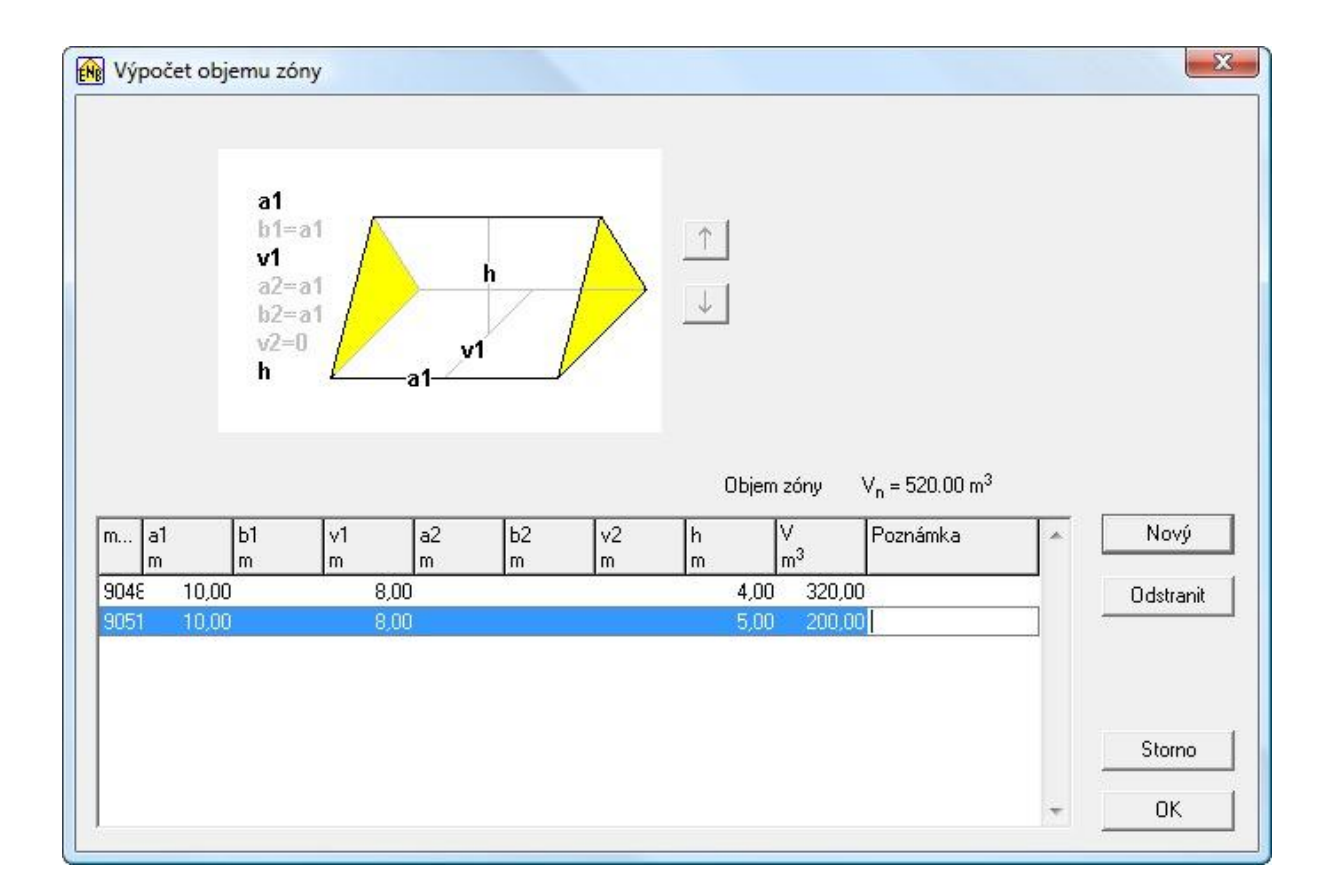

Pro vkládání konstrukcí do seznamu konstrukcí na hranici zóny slouží okno **Konstrukce zóny**. Do seznamu konstrukcí lze zadat jen konstrukce, které jsou připraveny na kartě **Konstrukce**. Výběr konstrukce provádíme v rozbalovacím seznamu v poli **Označení konstrukce** (**1**).

Důležité je správné nastavení **Prostředí za konstrukcí** v poli **Pzk** (**2**). V závislosti na volbě Pzk je aktivováno pole (**3**), do kterého se zapisuje číslo zóny, je-li **Pzk = nevytápěná zóna**, nebo teplota, je-li **Pzk= vytápěná budova**.

**Pzk = vytápěná zóna** je určeno jen pro výpočty **ENB**. V rámci výpočtu pro **SFŽP** může být jen jedna posuzovaná (vytápěná zóna).

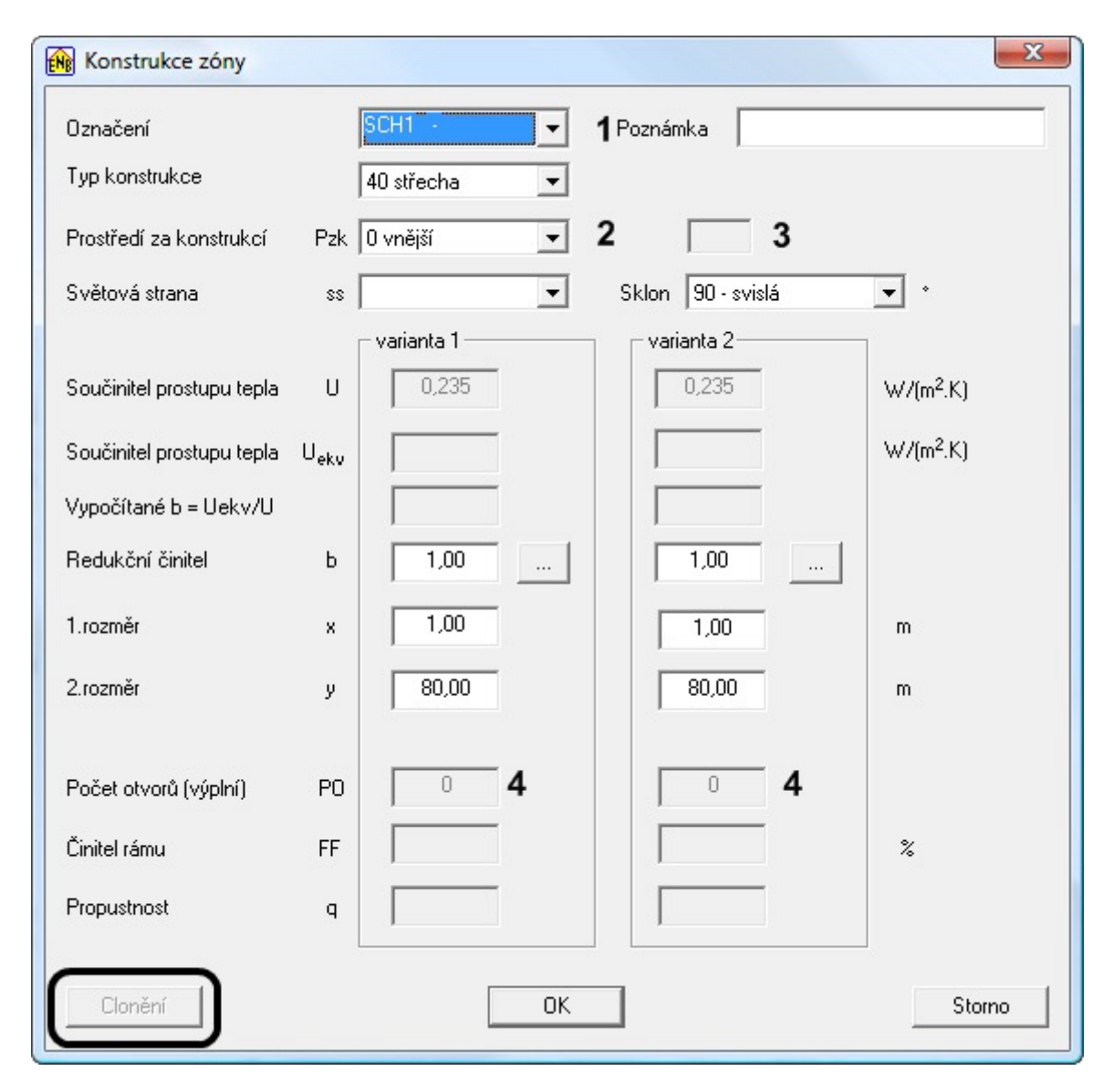

Pokud v poli **Označení konstrukce** (**1**) vybereme jedno z označení OZ, OD, OT OJ, DO, DB, které náležejí výplním, aktivuje se pole (**4**) pro zadání počtu otvorů (= počtu výplní). Zde je možné zadat odlišný počet výplní pro variantu 1 a variantu 2.

Také je možné zadat různé rozměry pro V1 a V2. To umožňuje rozlišit změny rozměrů po zateplení budovy.

Je-li zadávaná konstrukce typu výplň aktivuje tlačítko **Clonění**.

Tlačítkem **Clonění** lze otevřít okno **Konstrukce – clonění**, určené k zadání všech faktorů, které ovlivňují výpočet tepelných zisků průsvitnými výplněmi.

17)

Konstrukce - clonění

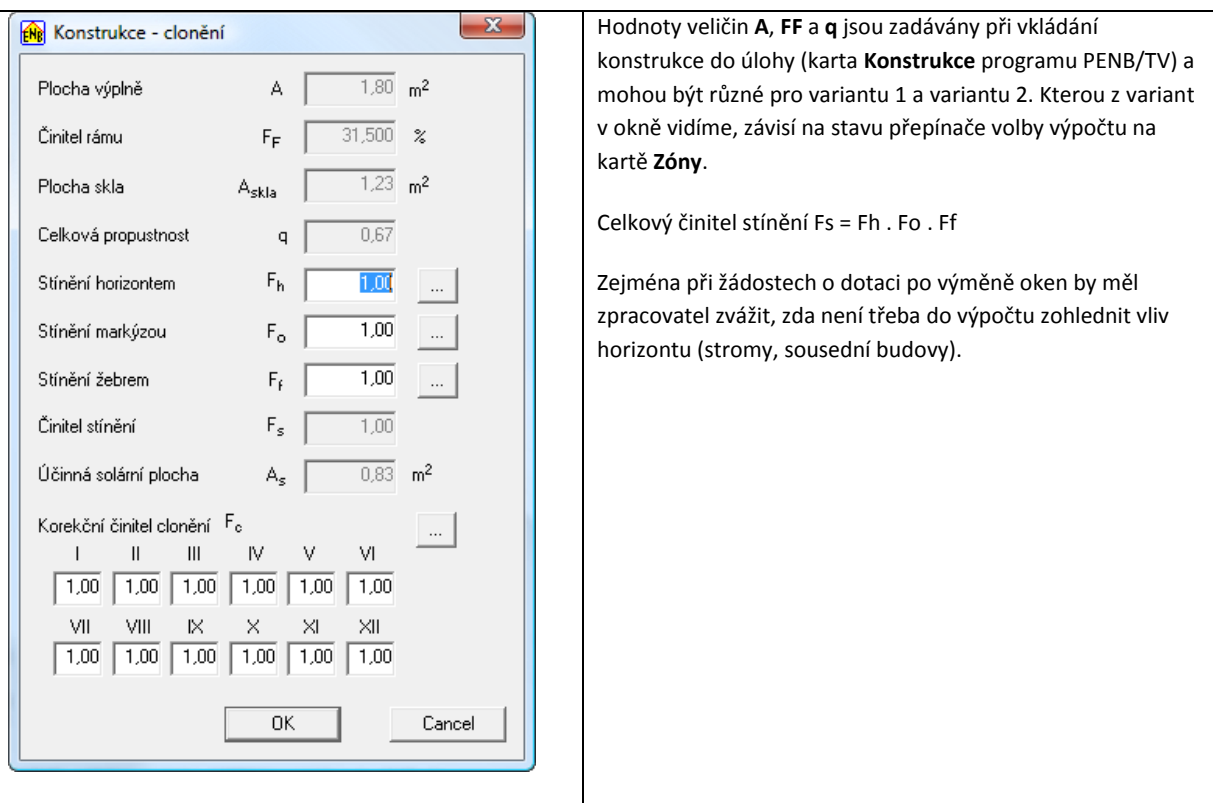

Přepínač variant výpočtu

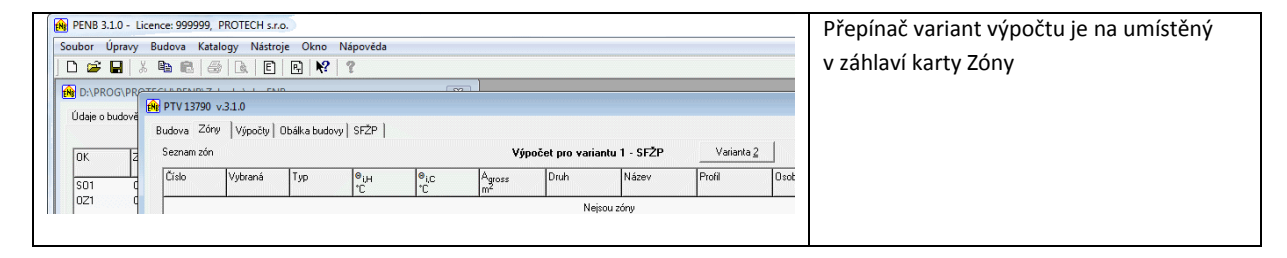

### Korekční činitel clonění

Korekční činitel clonění **Fc** lze zadávat po měsících. Pro účely výpočtů potřeby tepla na vytápění s ním nepracujeme. Jeho použití má význam při zpracování průkazu energetické náročnosti budovy (ENB), kdy lze snížit potřebu energie na chlazení zohledněním vlivu clonících žaluzií, které v letních měsících snižují tepelné zisky z oslunění.

Celkový přehled o výplních je na listu **Výplně**.

Ve sloupci **Fc** korekčního činitele clonění je zobrazován součet hodnot všech dvanácti měsíců. Hodnota 12 vyjadřuje, že v žádném měsíci není použit korekční člen pro clonění.

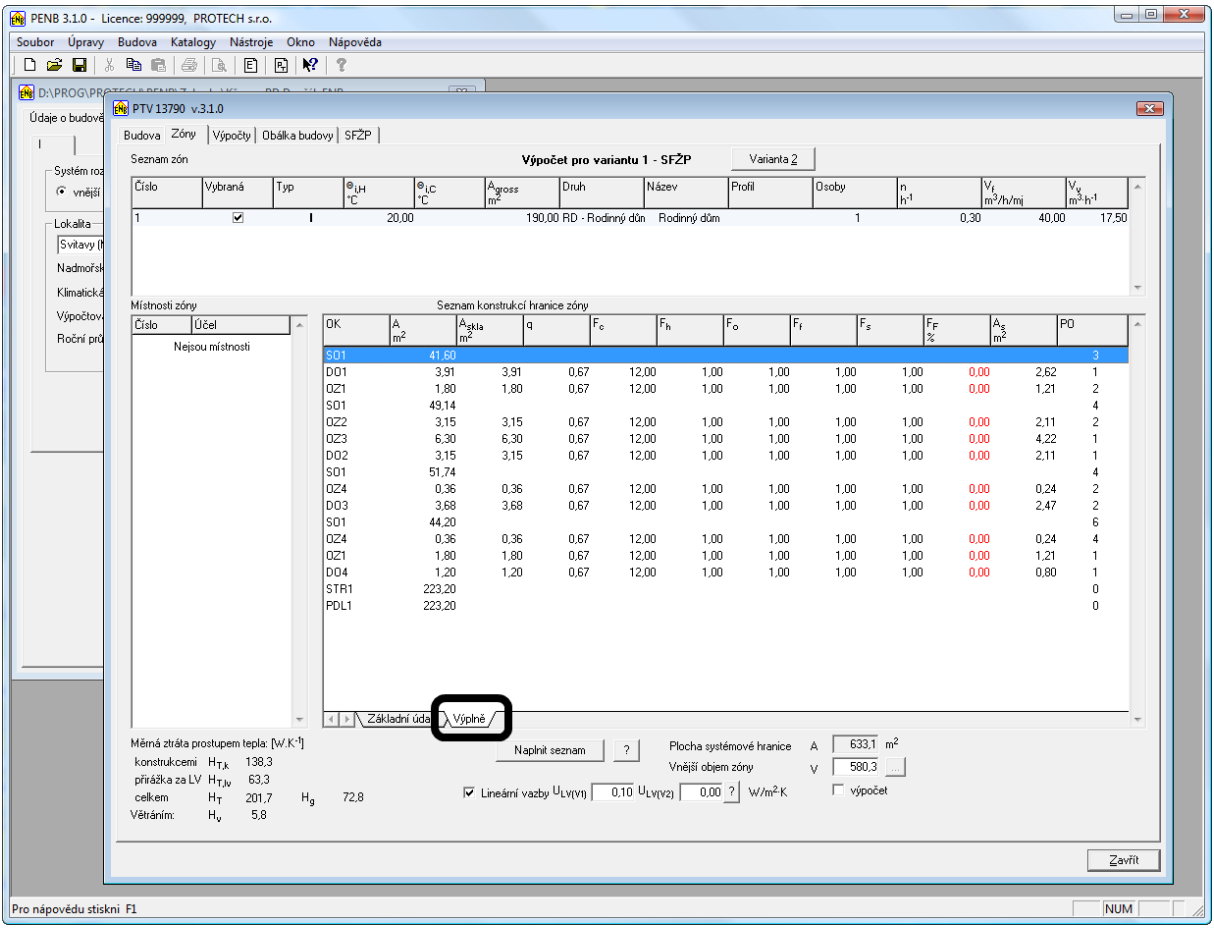

Zobrazený obsah karty **Zóny** patří příkladu, který je dodáván s programem **TV** a **PENB**.

U konstrukcí STR1, SO2 a PDL1 je vidět ve sloupci **Pzk** a **ČZ** přiřazení k pomocným nevytápěným zónám. Zóny jsou definovány v seznamu zón a každá má zadány konstrukce, které ji oddělují od vnějšího prostředí nebo zeminy.

### **Do konstrukcí pomocné zóny nepatří konstrukce, která tvoří hranici mezi posuzovanou a pomocnou zónou.**

Tuto konstrukci zadáváme jen v seznamu konstrukcí posuzované zóny a přiřazujeme ji číslo sousední nevytápěné zóny.

Na základě měrných tepelných ztrát pomocné zóny, je vypočítána hodnota Uekv konstrukce, ke které je zóna přiřazena. Hodnoty jsou zobrazeny ve sloupci Uekv. Poměr Uekv/U vyjadřuje hodnotu b, kterou lze zadat do sloupce b. **Číselný údaj musí do sloupce "b" vložit uživatel. Současně je potřeba obsluhovat i sloupec b ve variantě 2.**

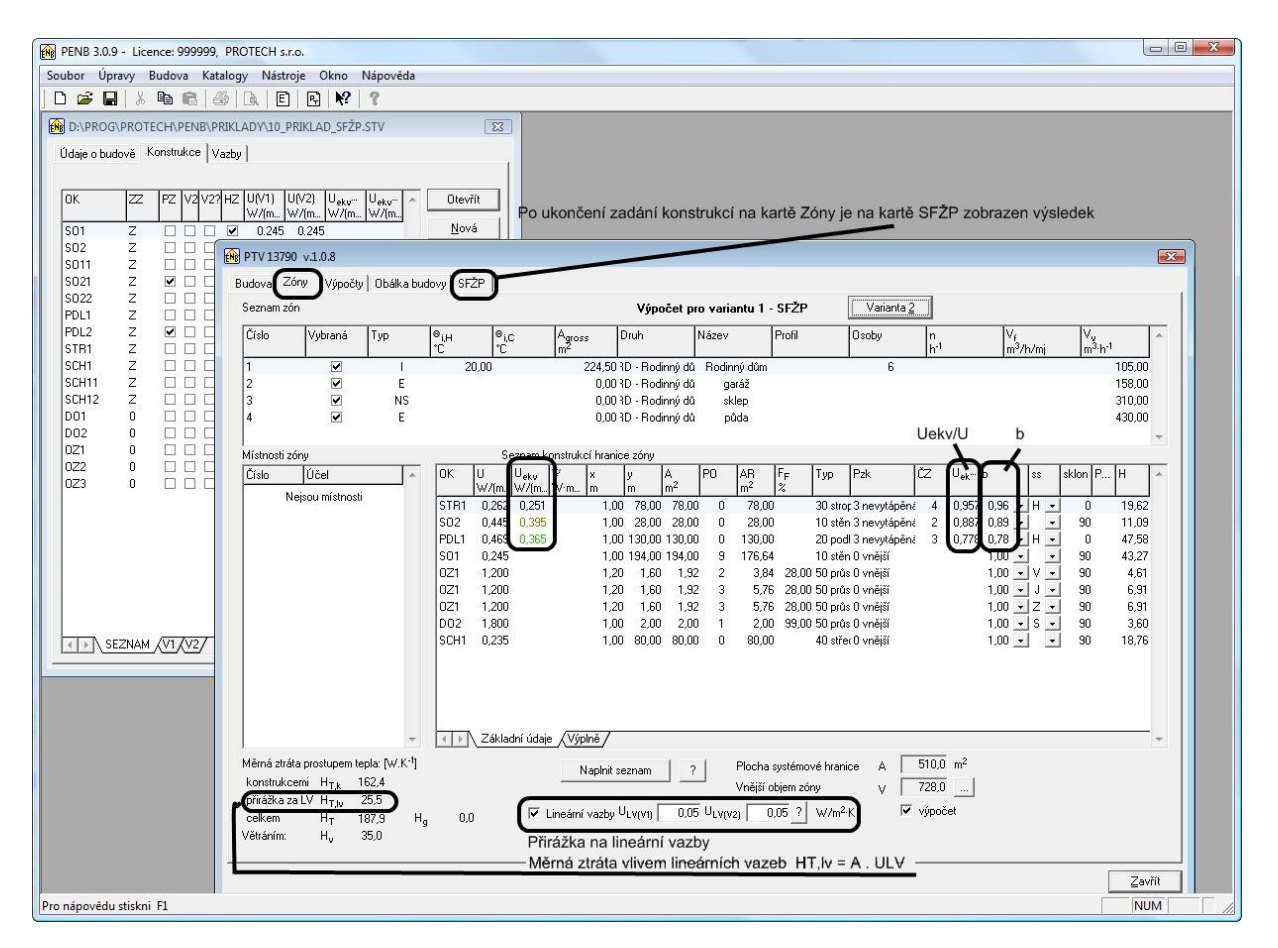

Ve spodní části karty jsou umístěna pole ULV(V1) a ULV(V2) pro zadání přirážky na zvýšení průměrné hodnoty součinitele prostupu tepla obálky budovy ΔUem podle tabulky 3 z TNI 73 0329 a 30.

Do pole ULV(V1) budeme zpravidla zadávat hodnotu 0,1, jelikož ve stávajícím stavu obálky budovy není zajištěna souvislá tepelně izolační vrstva. Pokud bude předmětem výpočtu **jen výměna oken**, případně spojená s izolací stropů nebo podlah, bude též i v poli ULV(V2) hodnota 0,1.

Pokud bude provedena souvislá izolace vnějšího pláště obálky budovy, bude hodnota ULV(V2)= 0,05, a při splnění požadavků uvedených v TNI může být i lepší.

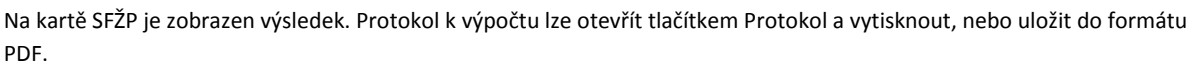

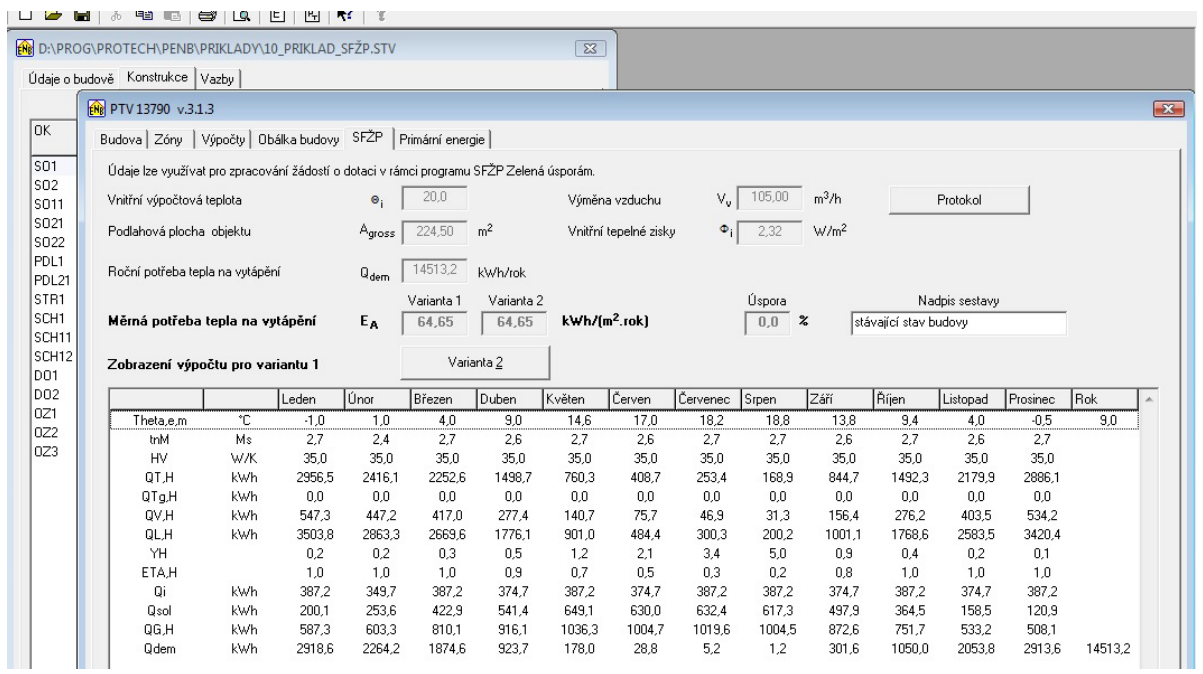

# Na kartě Primární energie lze dokončit hodnocení pasívních domů podle TNI 73 0329 a 30

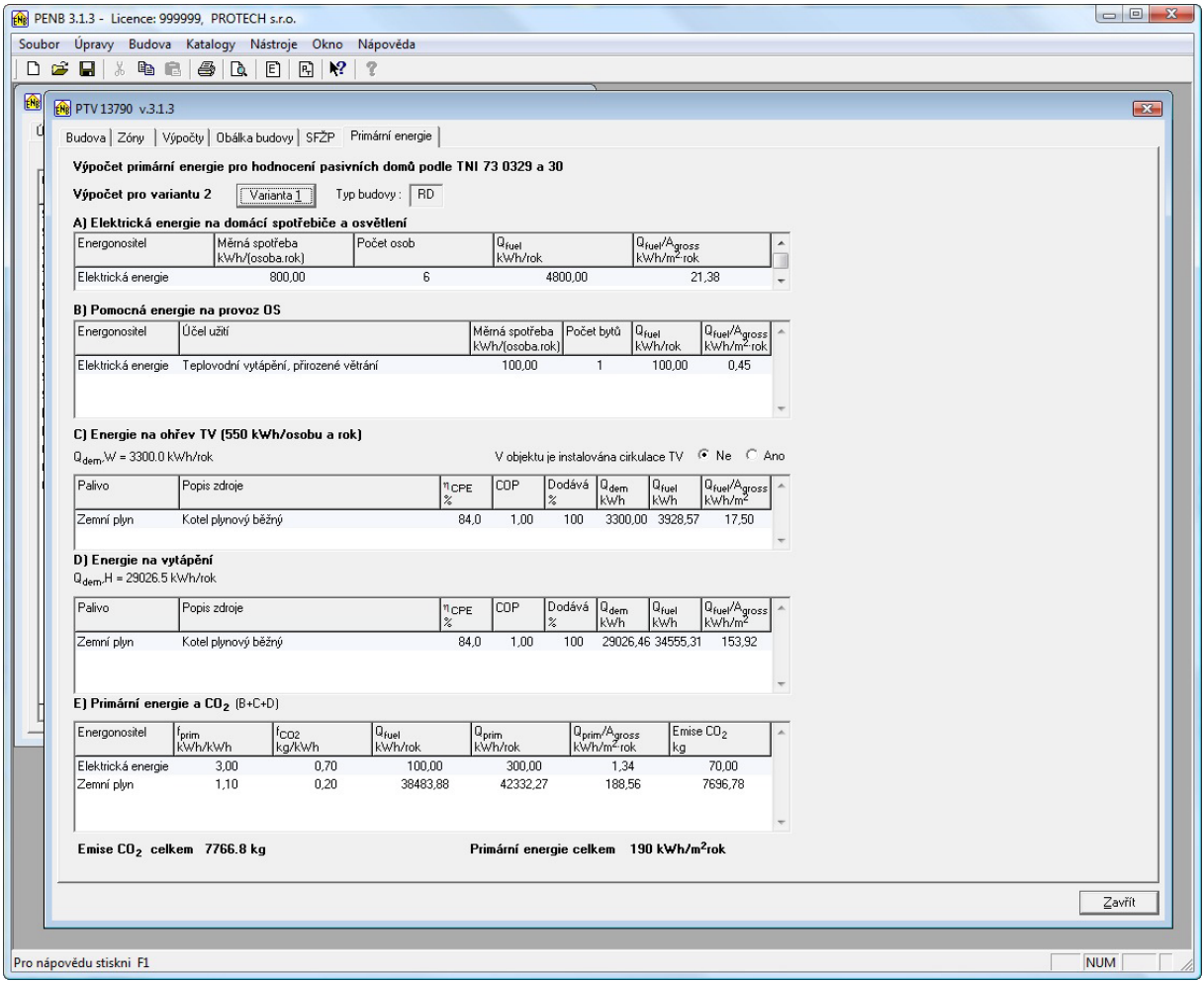

# Omezení při použití dvouvariantního výpočtu.

Pokud v rámci úpravy objektu dochází ke změně podlahové plochy Agross, je třeba takovž objekt počítat ve dvou samostatných úlohách.

## 21)

## Snížení potřeby tepla výměnou oken.

Základní rovnice pro výpočet potřeby tepla na vytápění podle ISO 13790 je

 $Q$ dem =  $Q$ L - η  $Q$ G

Výpočet je prováděn po měsících.

**QL** tepelné ztráty v příslušném měsíci

**QG** tepelné zisky v posuzovaném měsíci

**η** účinnost využití tepelných zisků v měsíci

Okna jsou prvkem, který ovlivňuje jak **QL**, tak **QG**. Nová okna snižují jak ztráty **QL**, tak zisky **QG** (menší propustnost). Tepelná ztráta **QL** je dána součtem ztrát prostupem a ztrát větráním. Ztráty prostupem QT= f(HT) se vypočítají z měrné ztráty **HT** prostupem budovy.

Ztráty větráním Qv = f(Hv) se vypočítají z měrné ztráty větráním **Hv**. Měrná ztráta budovy větráním je dána vztahem:

(1) Hv = 0,33 . V, kde **V** je výměna vzduchu v objektu.

V příloze C rozlišuje ČSN EN ISO 13789 přirozené a nucené větrání.

Při přirozeném větrání vstupuje do výpočtu (1) jen **požadovaná** výměna vzduchu V = Vpož, převážně odvozená od hygienických požadavků. V TNI 73 0329 a 30 je určena hodnotou 25 m $^3$ /osobu a koeficientem přítomnosti 0,7. Změna kvality těsnosti oken se při tomto postupu do výpočtu nijak nepromítá.

Pro nucené větrání je v ČSN EN ISO 13789 použit postup, který zohledňuje i kvalitu obálky budovy vyjádřenou činitelem intenzity **n50** výměny vzduchu.

(2) V = Vpož . (1-ηv) + Vx /C.5, ISO 13789/ První člen zohledňuje celkovou účinnost systému zpětného získávání tepla Vx je přídavný objemový tok určený vztahem /C.3, ISO 13789/ Po aplikaci (2) pro případ přirozeného větrání lze napsat vztah

(3) V = Vpož + Vi . n50 . e

**Vi** vnitřní objem budovy

**e** činitel zatížení větrem; pro RD je v TNI 73 0329 uvedena hodnota 0,01.

Pro BD je v TNI 73 0330 uvedena hodnota 0,07

Tento postup umožňuje do výpočtu úspory potřeby tepla zavést i u objektů s přirozeným větráním vliv změny kvality obálky budovy způsobené okny s kvalitnějším těsněním.

Vzhledem k tomu, že v programu Energie 2009 lze tento postup použit, bude doplněn i do modulů firmy PROTECH.

Poznámka k hodnotě **n50**

Hodnoty n50 jsou uvedeny v ISO 13789, tabulka C.1, s rozlišením RD a BD. Pro stávající stav budovy, kde lze úroveň vzduchotěsnosti obálky budovy hodnotit kritériem "nízká", je pro RD uvedena hodnota n50 = "více než 10". Tato formulace prakticky umožňuje s přihlédnutím ke vztahu (3) a (1) dosáhnout neomezených ztrát větráním budovy a z toho by vyplynuly neomezené úspory dosažené výměnou oken.

Na základě konzultací s panem doc. Svobodou doporučuji používat pro stávající stav RD hodnotu **n50** = maximálně 15, pro bytové domy pak maximálně 10. Pokud k tomu nebudou mít pracovníci SFŽP výhrady.

Hodnotu **n50** lze změřit. Je možné, že v některých případech by mohlo být účelné nechat změřit stávající stav hodnoty **n50**, která by pak sloužila k výpočtu výchozího stavu. Pak by samozřejmě musela být změřena i po výměně oken, aby byl přesný údaj pro výpočet dosažené úspory.

Na časté dotazy, jak ovlivňuje hodnota **ilv** spárové průvdušnosti oken výpočet potřeby tepla, je třeba odpovědět, že tato hodnota do výpočtů vůbec nevstupuje. V nových normách se pracuje s veličinou **n50**, která v sobě zahrnuje plášť budovy včetně oken.

# 22) Konstrukce přilehlé k zemině.

Tepelná vodivost izolace

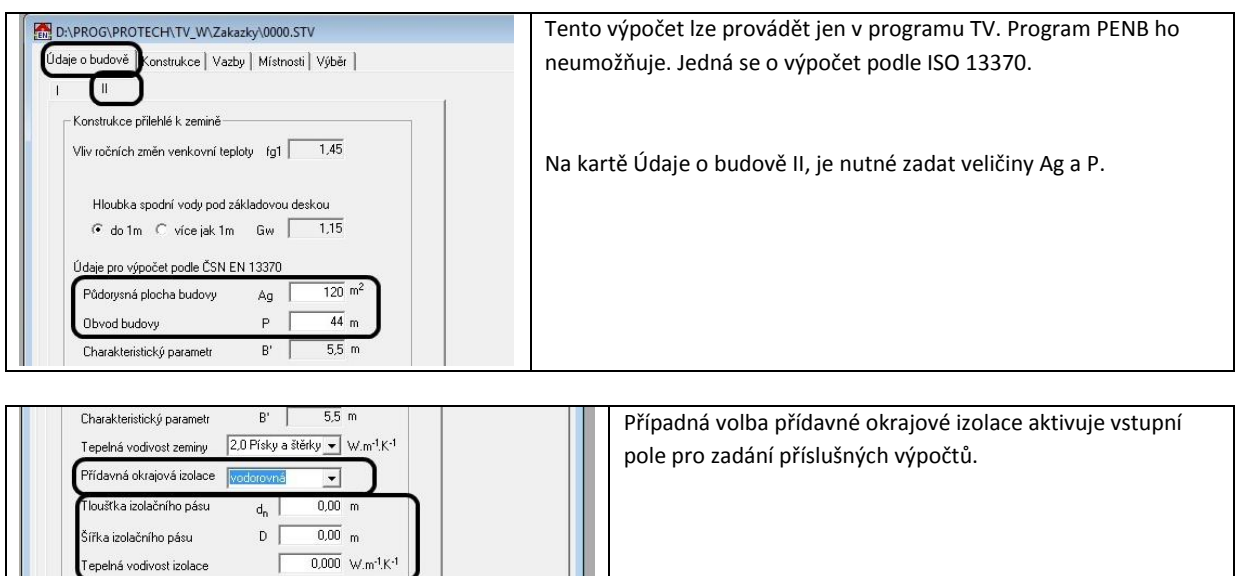

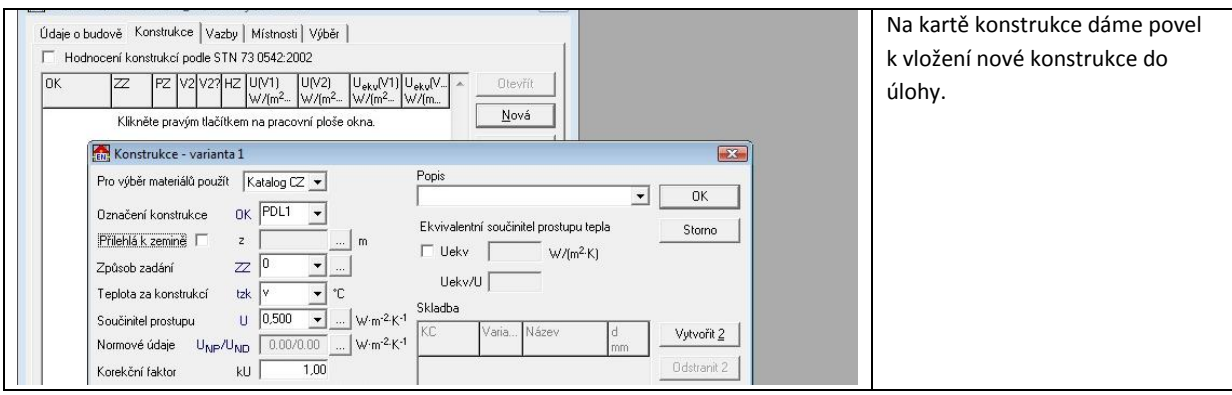

Pokud po zadání označení konstrukce do pole OK zaškrtneme atribut Přilehlá k zemině, otevře se okno **Přenos tepla zeminou.**

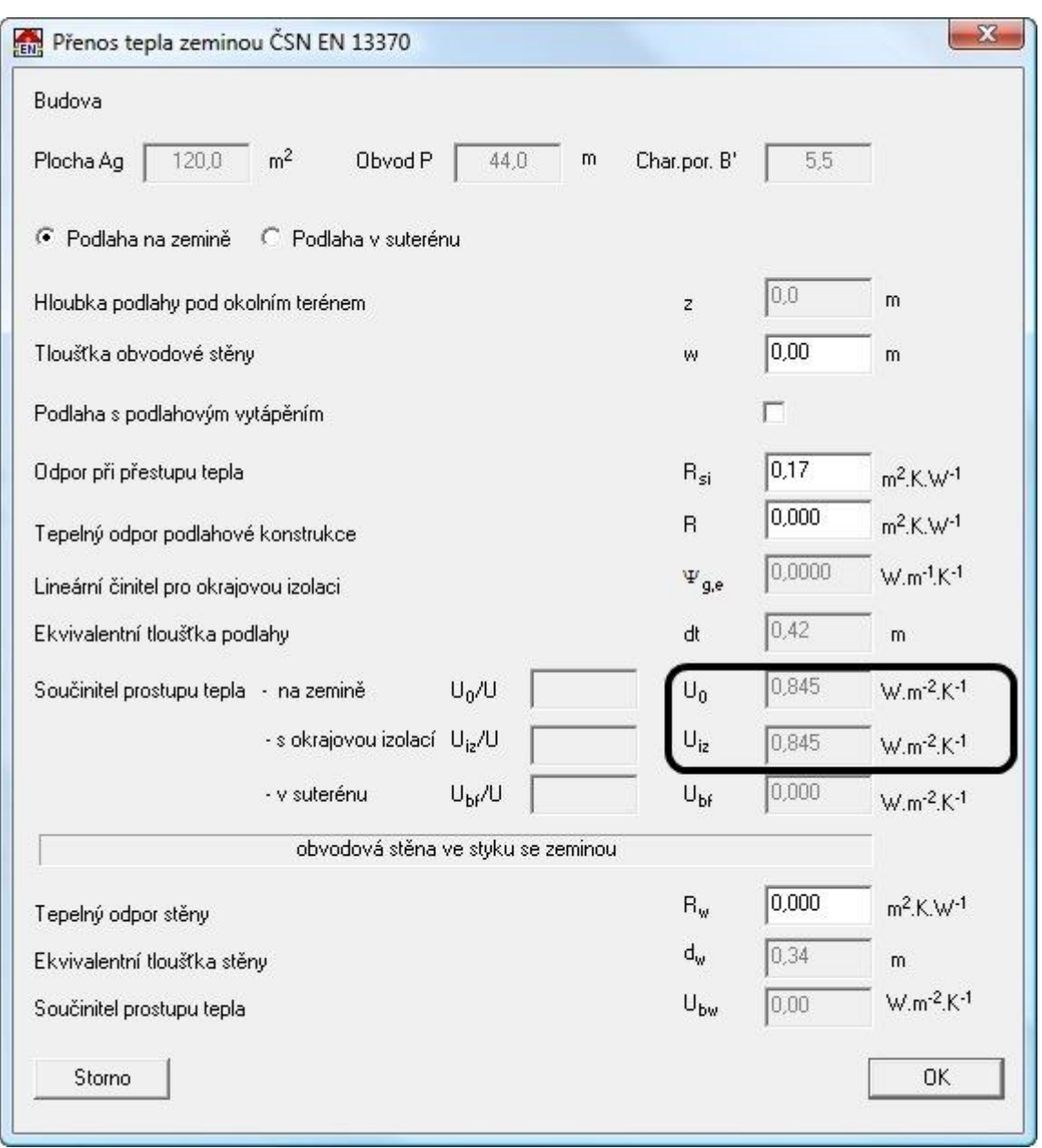

V záhlaví jsou zobrazeny hodnoty charakterizující budovu. Je vypočítána hodnota **Uo**, tedy ekvivalentní hodnota **Uekv** podlahové konstrukce, která má tepelný odpor R = 0 a na této desce je postavena zeď o tloušťce w=0. Po zadání skutečných hodnot **R** a **w** pro posuzovaný případ, je v poli **Uo** zobrazena hodnota **Uekv**.

24)

V praxi ale většinou skladbu podlahy zadáváme. Následující obrázek ukazuje stav při zadávání podlahy do programu B. V použitém příkladu má podlahová konstrukce nad hydroizolací jen betonovou desku.

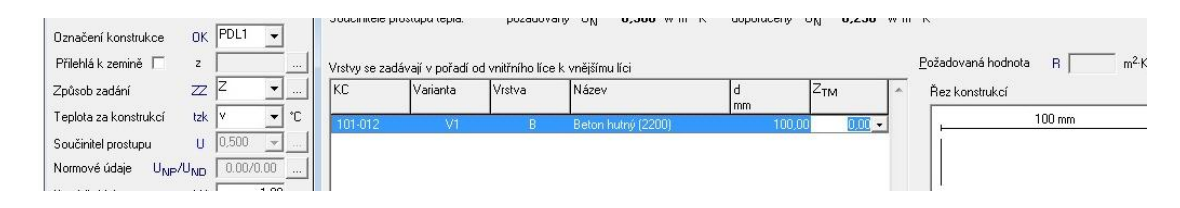

Po zavření okna programu TOB je v okně **Konstrukce-varianta 1** zobrazena skladba podlahy a vypočítaný součinitel **U**  prostupu tepla.

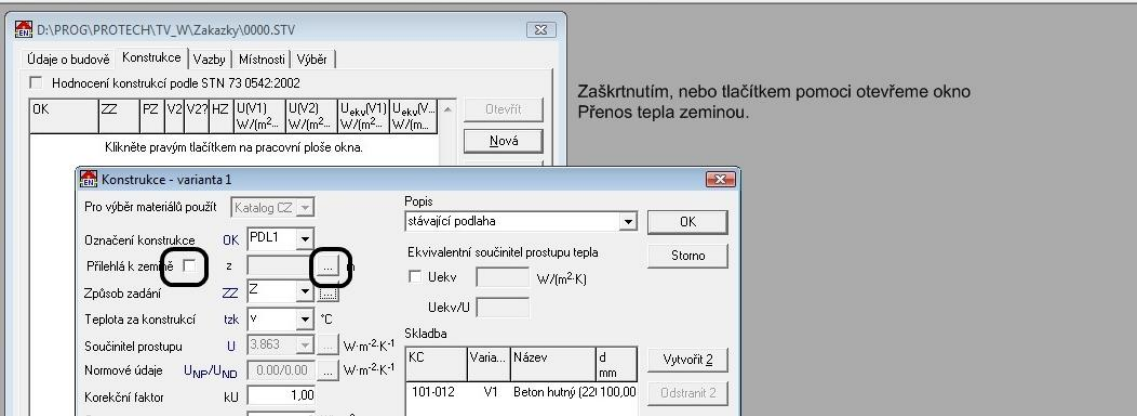

## 26)

### Otevřeme okno **Přenos tepla zeminou**.

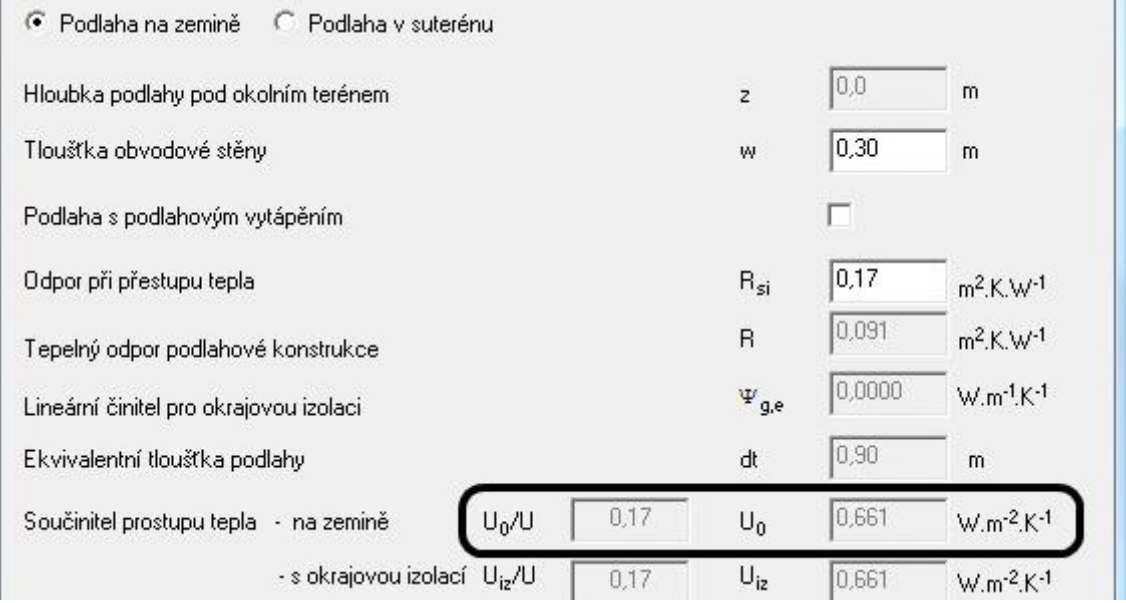

V okně doplníme tloušťku **w** stěny. Tepelný odpor podlahové konstrukce je převzatý z programu TOB. Ekvivalentní hodnota této podlahové konstrukce zobrazena v poli Uo. Zavřeme okno.

## 27)

V okně **Konstrukce** zaškrtneme pole **Uekv** a zadáme hodnotu **Uo** z okna **Přenos tepla zeminou**.

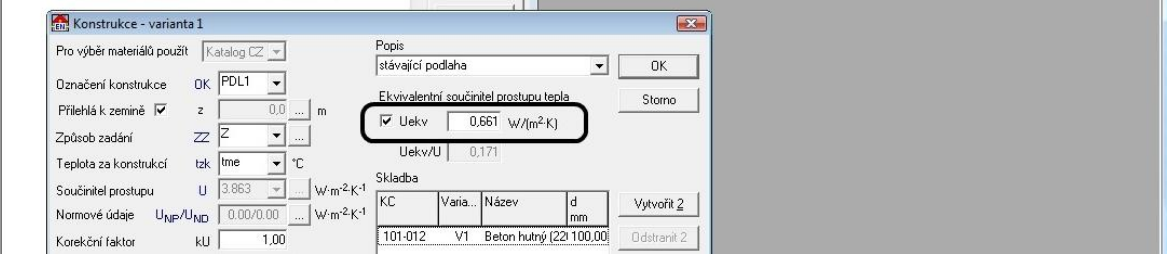

Předchozí příklad popisoval postup pro případ, když je podlaha na terénu. Příklad podlahy v suterénu je zobrazen na následujícím obrázku:

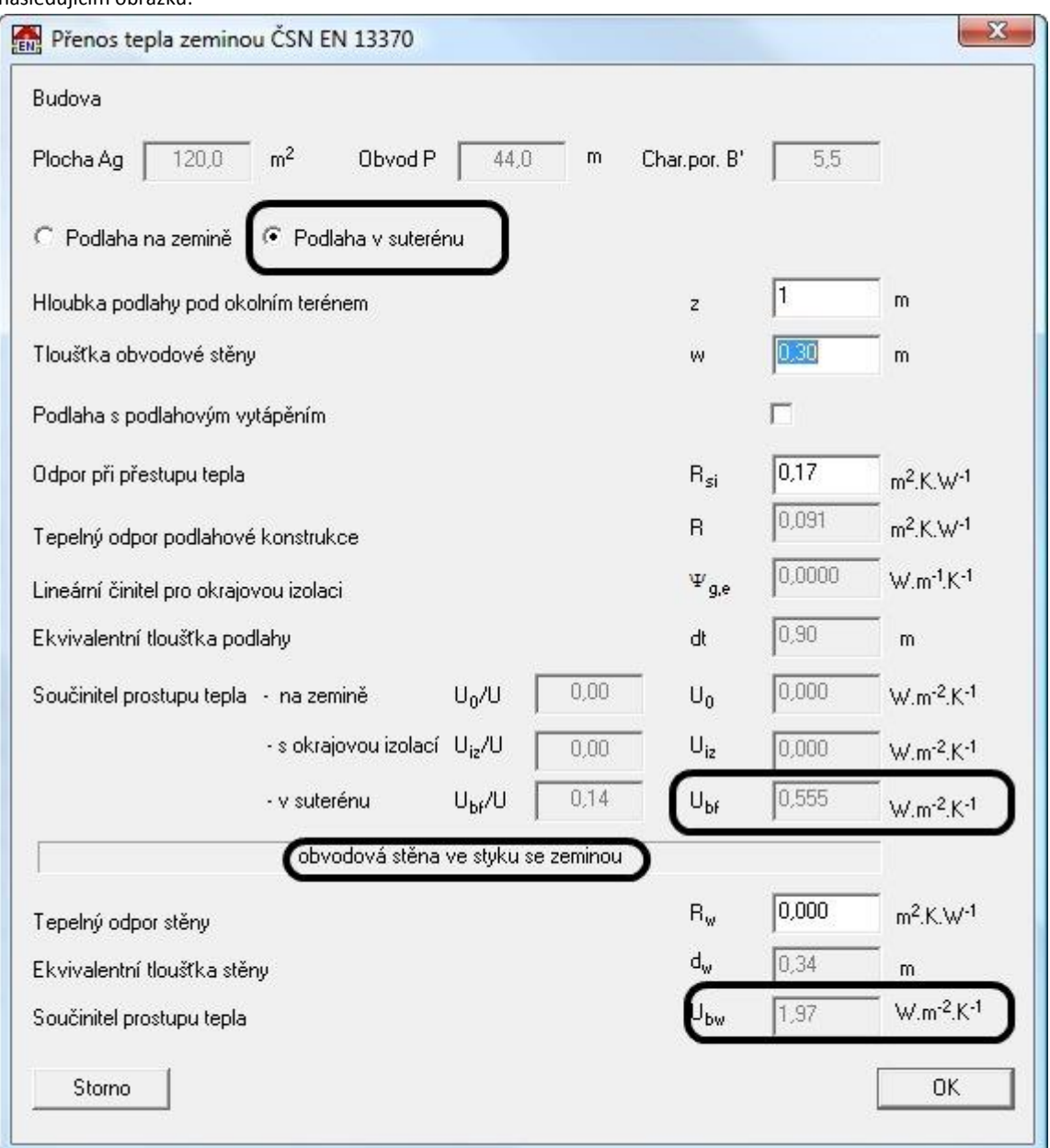

Po výběru **Podlaha v suterénu** musíme zadat hloubku podlahy pod okolním terénem. Ekvivalentní hodnota **Uekv** podlahové konstrukce suterénu je zobrazena v poli **Ubf**.

Současně je spočítána ekvivalentní hodnota součinitele prostupu tepla obvodové stěny suterénu, která je přilehlá k zemině. Obrázek ukazuje stav, kdy ještě nebyl do pole **Rw** zadán tepelný odpor stěny suterénu a je vypočítána hodnota **Ubw** ekvivalentní součinitel **Uekv** obvodové stěny suterénu.

Tepelný odpor stěny suterénu zadáme do pole **Rw** až když v úloze zadáme příslušnou konstrukci např. **SO3** a v programu TOB odečteme tepelný odpor stěny suterénu.

Vypočítanou hodnotu **Ubw** vložíme u konstrukce **SO3** do pole Uekv způsobem popsaným u konstrukce **PDL1**.

# 31)

# **Nestejnorodé konstrukce v programu TOB a součinitel ZTM**

Popis je proveden na rámové konstrukci vyplněné vláknitou izolací a z obou stran uzavřenou bedněním. V programu TOB založíme **SO1** typu stejnorodá

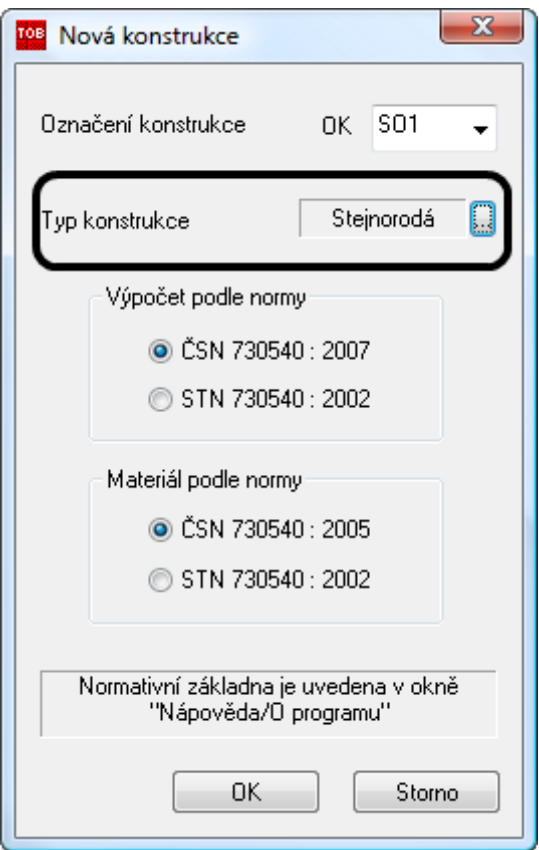

Zadáme skladbu, která odpovídá výřezu s izolací.

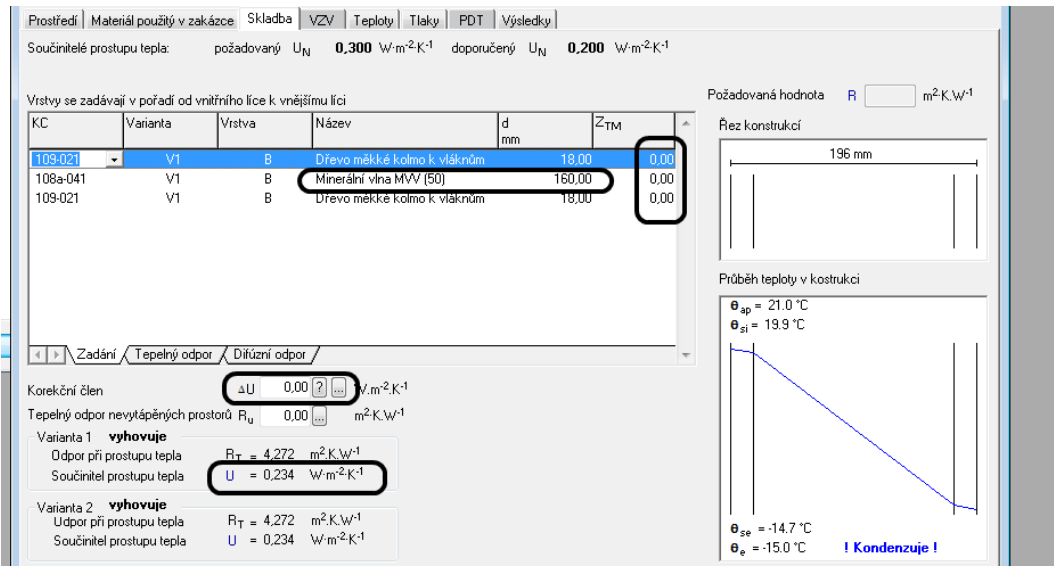

Při zadávání konstrukce je nepodstatné, jakou hodnotu má korekční člen **ΔU**. Ten do výpočtu nestejnorodé konstrukce nevstupuje. Ovlivňuje zobrazenou hodnotu **U**.

Zadáme druhou stejnorodou konstrukci, která má skladbu výřezu se dřevem

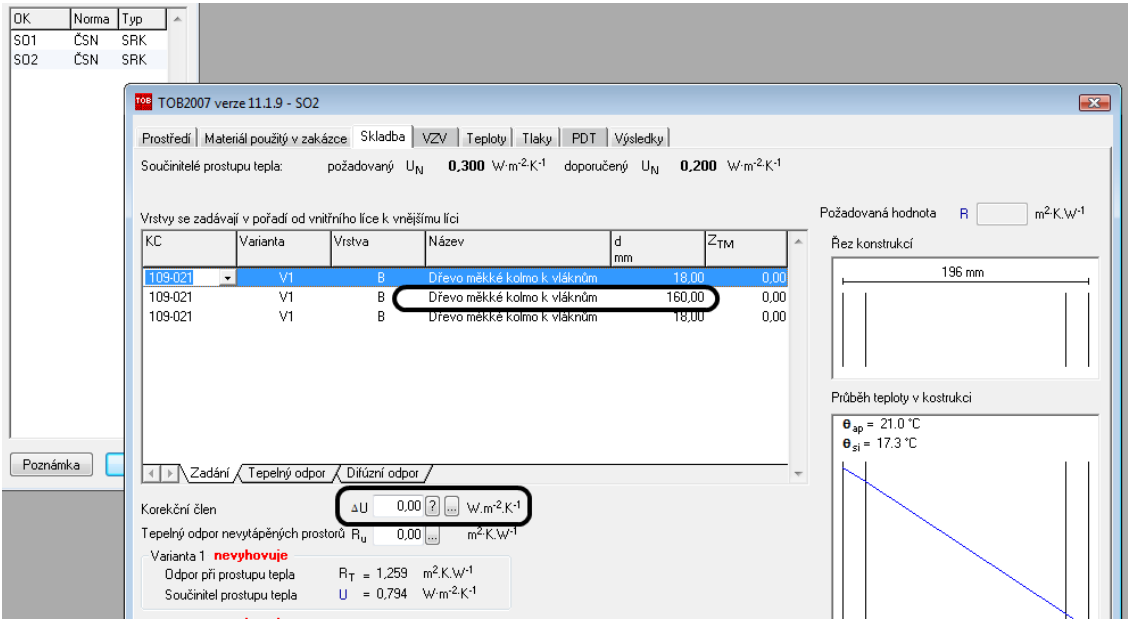

Do úlohy založíme další konstrukci. Této konstrukci nastavíme atribut – Nestejnorodá.

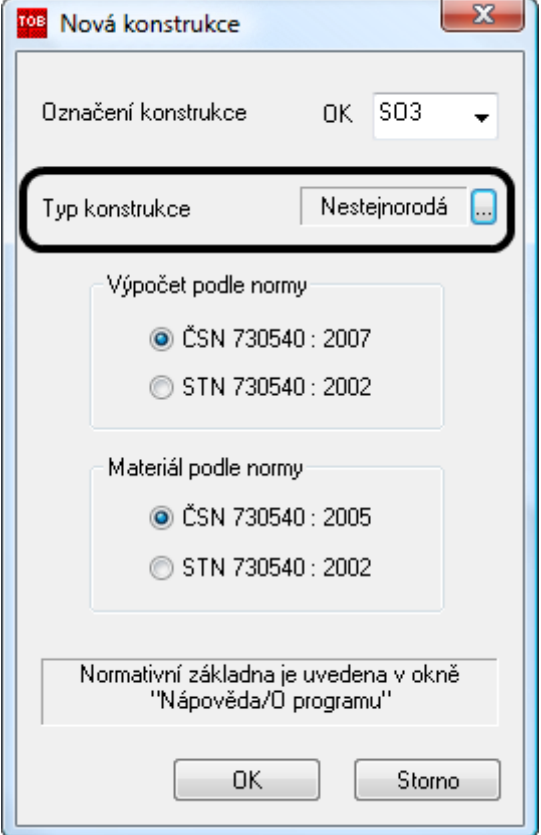

#### **Zadání nestejnorodé konstrukce**

Zadání se provádí v okně **nestejnorodá konstrukce**. Do seznamu konstrukcí se vloží všechny stejnorodé konstrukce, ze kterých lze nestejnorodou konstrukci složit. Ve sloupci podíl je uvedena hodnota podílu stejnorodé konstrukce na charakteristickém výseku nestejnorodé konstrukce. Podíl je vyjadřován v procentech.

Pro nestejnorodou konstrukci probíhá výpočet podle ČSN 73 0540 a kontrolní výpočet podle ISO 6946. Pro další práci se používá hodnota vypočítaná podle ČSN. V našem případě je výsledkem hodnota U = 0,328.

Poznámka: V nové verzi TOB byla provedena úprava, aby ve sloupci **U** byly u konstrukcí zobrazovány hodnoty Uo = U – ΔU, tedy "čistá" hodnota součinitele prostupu **U** tepla bez vlivu korekčního členu ΔU.

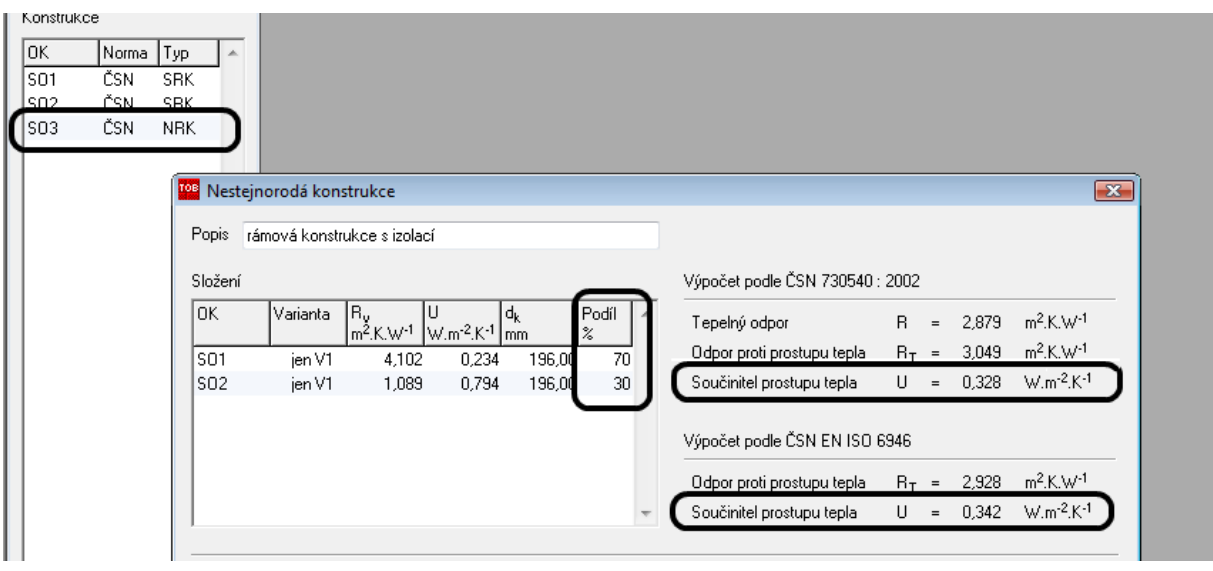

Vrátíme se do zadání stejnorodé konstrukce **SO1** a zde zkusmo zadáme takovou hodnotu **ZTM**, aby součinitel prostupu tepla konstrukcí **SO1** odpovídal vypočítané hodnotě nestejnorodé konstrukce. Při tomto postupu by měl korekční člen **ΔU** nulovou hodnotu, aby neovlivňoval zobrazovanou hodnotu **U**.

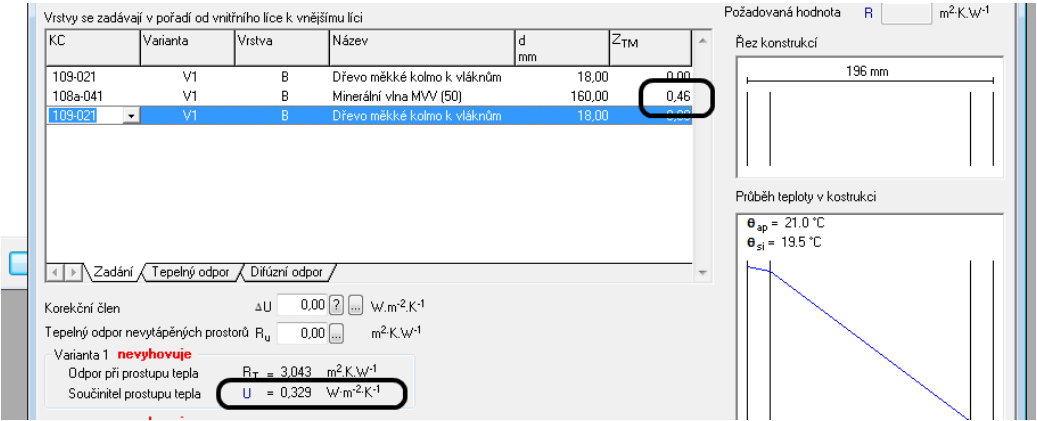

## **Úprava katalogových hodnot fyzikálních veličin jednotlivých materiálů**

Na kartě **Materiál použitý v zakázce** vybereme položku, u které potřebujeme upravit některou katalogovou hodnotu. Stiskneme tlačítko **Editovat**.

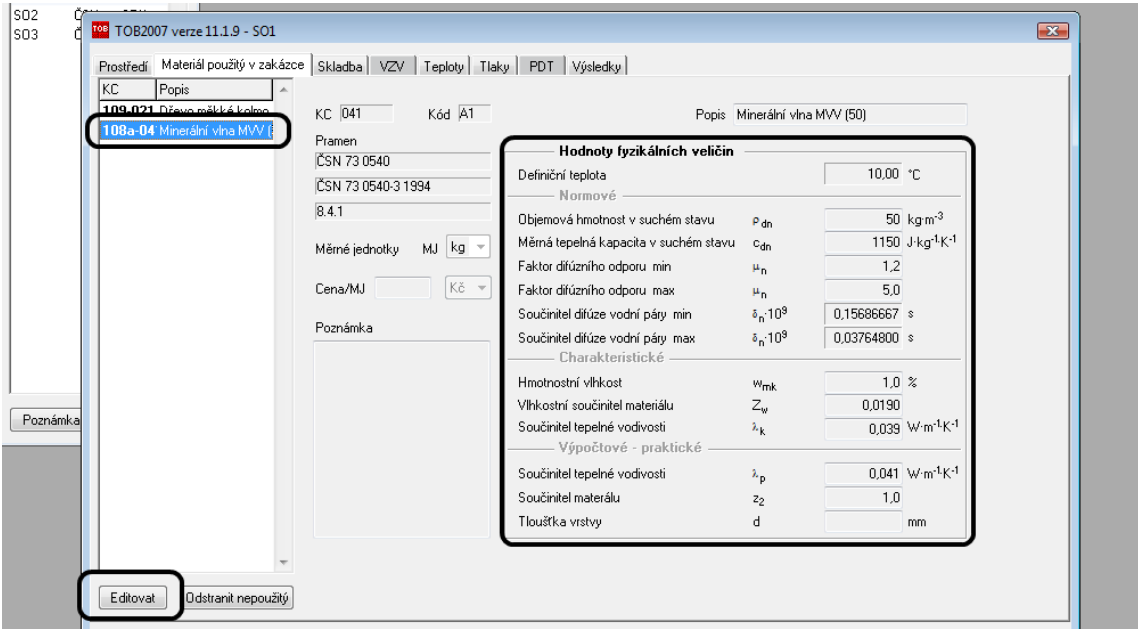

Na tento povel založí program v seznamu materiálů kopii položky. Kopie má stejné katalogové číslo jako původní položka, ale doplněné zprava indexem **e**. U kopie lze všechny hodnoty fyzikálních veličin editovat.

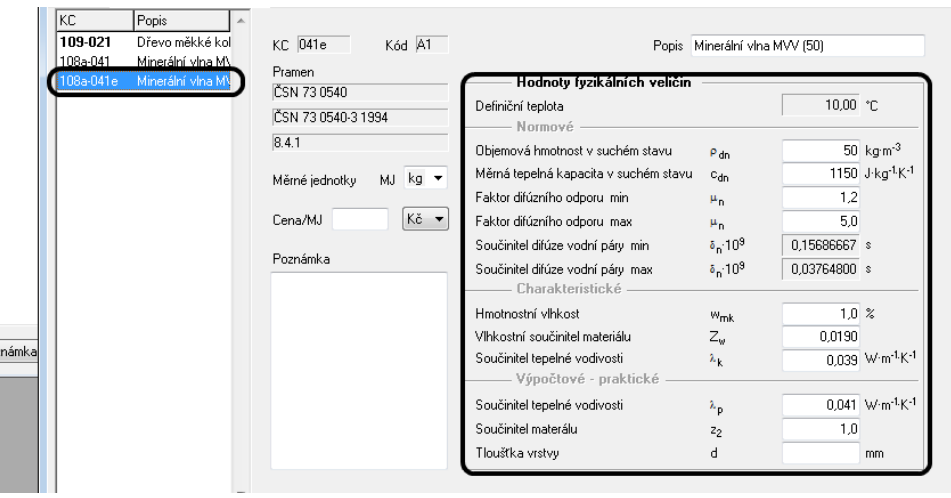

 $\overline{2}$ Ī

### 51) **Poznámka k zadávání údajů do programu TV.**

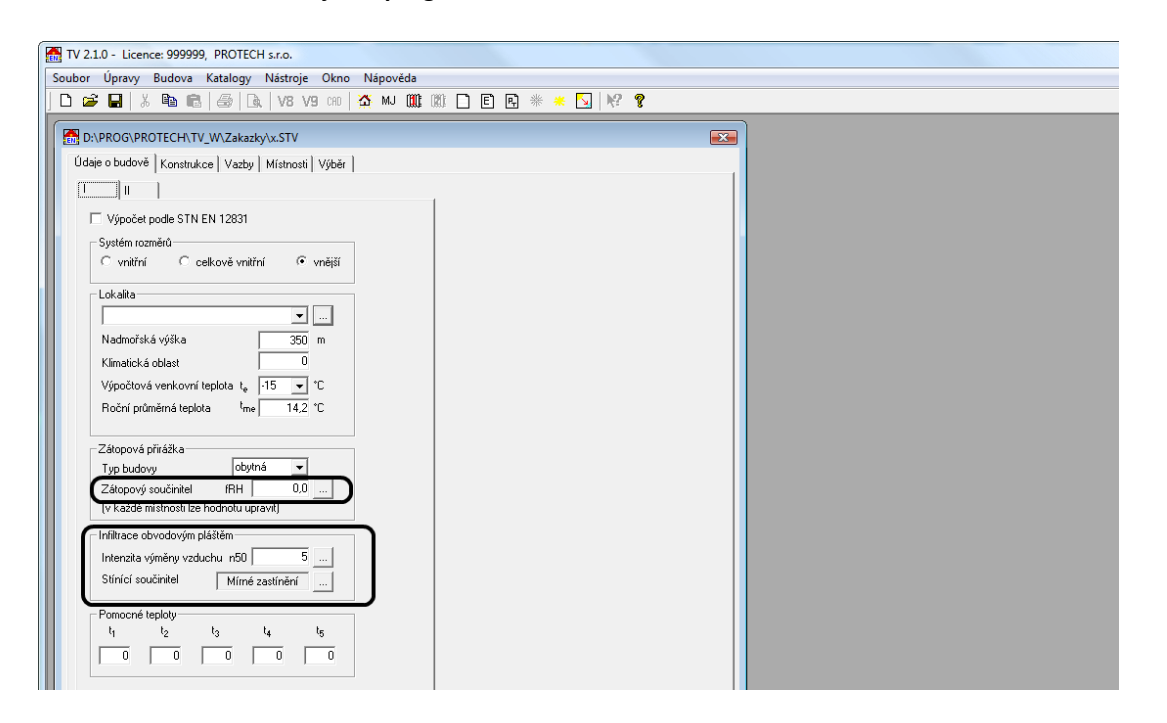

### **Zátopový součinitel fRH**

V okně **Výpočet budovy** a okně **Výpočet místnosti** je k dispozici tlačítko **Komentář**, kterým lze zobrazit popis výpočtů tepelných ztrát podle ČSN EN 12831.

Pro zátopový výkon platí:  $\phi(RH) = fRH \cdot A_{pi}$ 

Neuvážené používání zátopového součinitele vede k tomu, že k tepelným ztrátám větráním a prostupem je přičtena hodnota, která je závislá na vnitřní podlahové ploše místnosti, bez ohledu na tepelné ztráty místnosti. U stávajících dobře udělaných objektů vídám v zasílaných úlohách u místnosti o ploše 30 m $^2$  a ztrátě do 1000 W, přirážky o hodnotě 22 . 30 m<sup>2</sup> = 660 W. To je absurdní!!! Přirážka je 66 % tepelných ztrát místnosti !

Dochází k "nekontrolovatelnému" zkreslení ztrát místností a tím i celé budovy. Objekt o vytápěné ploše 150 m<sup>2</sup>, má celkovou přirážku na zátop 3300 W.

Má-li objekt vlastní tepelné ztráty prostupem a větráním 6000 W, pak projektant klidně navrhne tepelné čerpadlo o výkonu 9 300 W. **Celková přirážka ke ztrátám je větší než 50 % tepelných ztrát.**

Pokud ponecháme zátopový součinitel fRH = 0, vždy můžeme v rámci dimenzování otopných těles vhodným a kontrolovaným způsobem navýšit otopnou plochu.

#### **Infiltrace obvodovým pláštěm**

Hodnoty zadávané na kartě **Údaje o budově I** slouží k výpočtu tepelných ztrát větráním jednotlivých místností. V žádném případě nevstupují do výpočtů prováděných v modulu **PT** a **ENB**. Neovlivňují výpočet potřeby tepla pro **ZÚ** a průkaz **ENB**.

Další doplňování bude prováděno na základě četnosti dotazů uživatelů.

Ing. Zdeněk Ryšavý Nový Bor 27.11.2009